# Digitaleo

# API SMS

# Revisions

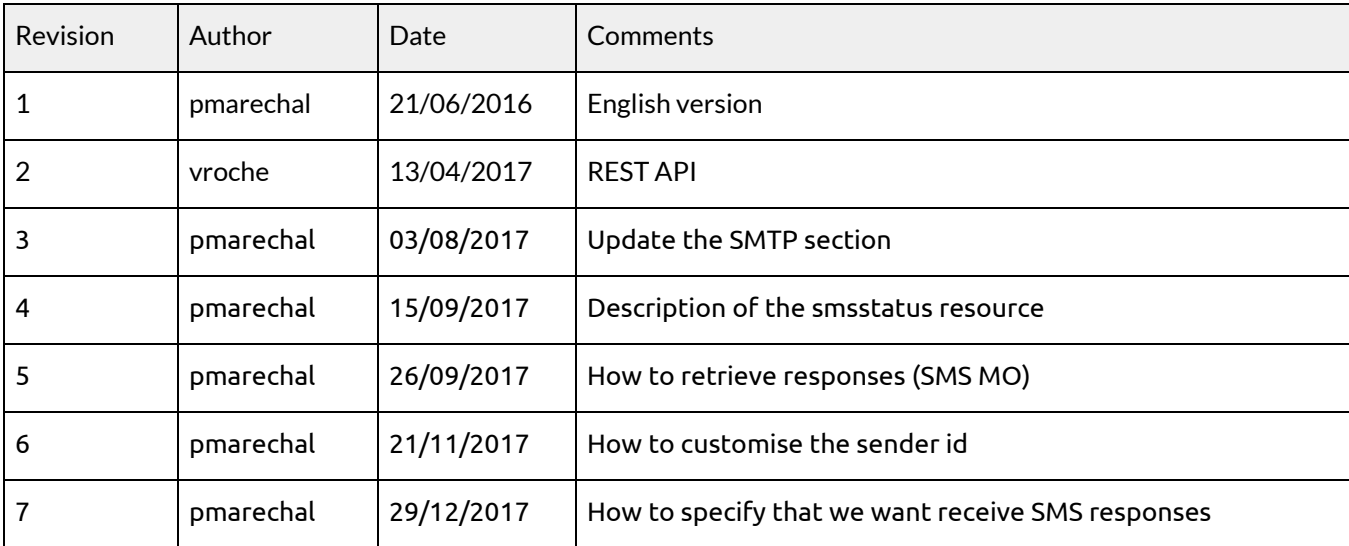

# Table des matières

1. [Overview](#page-6-0) 1.1. [Authentication](#page-6-1) 1.1.1. Retrieving the [application](#page-7-0) ids 1.1.2. Retrieve an [authentication](#page-7-1) token 1.1.3. Using the authorization token [\(access\\_token\)](#page-8-0) 1.2. [Pagination,](#page-9-0) sorting and filtering 1.2.1. [Pagination](#page-9-1) 1.2.1.1. [introduction](#page-9-2) 1.2.1.2. [Example](#page-9-3) 1: Limiting results 1.2.1.3. Example 2: [Pagination](#page-10-0) 1.2.2. [Sorting](#page-10-1) 1.2.2.1. [Introduction](#page-10-2) 1.2.2.2. [Example](#page-10-3) 1.2.3. Limiting the list of [attributes](#page-11-0) returned per resource 1.2.3.1. [Introduction](#page-11-1) 1.2.3.2. [Example](#page-11-2) 1 1.2.3.3. [Example](#page-12-0) 2 1.3. The lists of [resources](#page-13-0) returned 1.4. The various actions on a [resource](#page-14-0) 1.4.1. [Introduction](#page-14-1) 1.4.2. [Example](#page-14-2) 1.4.3. [Methods](#page-15-0) profile for each action 1.5. Updating [resources](#page-16-0) 1.6. [Return](#page-16-1) codes 1.7. [Response](#page-19-0) formats 1.7.1. [Introduction](#page-19-1) 1.7.2. [Examples](#page-19-2) 1.7.3. [Cross-domain](#page-20-0) 1.8. Filters and passing [multiple](#page-21-0) values 1.9. [Integrating](#page-21-1) our API as PHP 2. API [possibilities](#page-22-0) 2.1. Text [message](#page-22-1) 2.2. Long text [message](#page-22-2) 2.3. Binary text [message](#page-22-3) 2.4. [International](#page-22-4) text messages 2.5. Mobile [numbers](#page-23-0)

2.6. [Scheduled](#page-23-1) text messages

2.7. [Volume](#page-23-2)

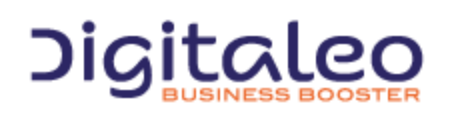

DIGITALEO BUSINESS BOOSTER HEADQUARTERS : 20, AVENUE JULES MANIEZ 35000 RENNES – France

2.8. Text [message](#page-24-0) statuses

2.9. [Limitations](#page-24-1)

2.10. [Responses](#page-25-0)

[2.11.](#page-25-1) Ping

2.12. Optional [parameters](#page-25-2)

#### 3. [HTTPS](#page-26-0) API

3.1. HTTPS [address](#page-26-1)

3.2. [Description](#page-26-2) of the sms resource

3.3. List of [properties](#page-26-3) of the sms resource

3.4. Sending a simple text [message](#page-27-0)

3.4.1. List of [parameters](#page-27-1) to supply in order to send a simple text message

3.4.2. [Example](#page-27-2)

3.5. Sending a [personalized](#page-28-0) text message

3.5.1. List of parameters to supply in order to send a [personalized](#page-28-1) text message

3.5.2. [Example](#page-28-2)

- 3.6. Reading a text [message](#page-29-0)
	- 3.6.1. List of [available](#page-29-1) filters
	- 3.6.2. [Attributes](#page-29-2) for a text message returned by default
	- 3.6.3. [Example](#page-30-0)

3.6.3.1. Example 1: [Retrieving](#page-30-1) all the message send to one phone number

3.6.3.2. Example 2: [Retrieving](#page-30-2) the message sent to one phone number at a specified date

3.6.3.3. Example 3: [Retrieving](#page-30-3) all messages sent between 2 dates

3.6.3.4. Example 3: [Retrieving](#page-30-4) all responses (SMS MO: from mobile to Digitaleo) of a mailing

3.7. [Canceling](#page-31-0) a text message

3.7.1. List of [available](#page-31-1) filters

3.8. [Description](#page-32-0) of the mailing resource

3.8.1. List of [properties](#page-32-1) of the mailing resource

3.8.2. List of [parameters](#page-32-2) to supply in order to send a text message

3.8.3. Sending a simple text [message](#page-33-0) mailing

3.8.4. Sending a [personalized](#page-33-1) text message mailing

3.9. [Reading](#page-34-0) a mailing

3.9.1. List of [available](#page-34-1) filters

3.9.2. [Example](#page-34-2)

3.10. [Canceling](#page-34-3) a mailing

3.10.1. List of [available](#page-34-4) filters

3.11. [Retrieving](#page-35-0) the current status of text message

3.11.1. List of [properties](#page-35-1) of the status resource

3.11.2. Reading the status of one or several [message](#page-35-2)

3.11.2.1. List of [available](#page-35-3) filters

3.11.2.2. Example 1: Read the current status of all [messages](#page-37-0) from a mailing with its id.

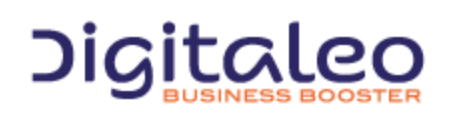

DIGITALEO BUSINESS BOOSTER HEADQUARTERS : 20, AVENUE JULES MANIEZ 35000 RENNES – France

- 3.11.2.3. Example 2: Read the current status of a [message.](#page-37-1)
- 3.11.3. [Retrieving](#page-38-0) a queue of status

3.11.3.1. List of [available](#page-40-0) filters

3.11.3.2. Example 1: [Retrieving](#page-40-1) all the status from the queue.

3.11.3.3. Example 2: [Retrieving](#page-40-2) the 4 last status from the queue.

3.12. Reading all the status of one text [message](#page-41-0)

3.12.1. List of [properties](#page-41-1) of the smsstatus resource

3.12.2. List of [available](#page-41-2) filters

3.12.3. [Example](#page-41-3)

3.13. [Description](#page-43-0) of the stats resource

3.13.1. List of [properties](#page-43-1) of the statistic resource

3.13.2. Reading [statistics](#page-43-2)

3.13.2.1. List of [available](#page-43-3) filters

3.13.2.2. Example 1: [Retrieving](#page-44-0) the statistics using a mailing name

3.13.2.3. Example 2: [Retrieving](#page-44-1) the statistics from a month

#### 4. [SMTP](#page-45-0) API

4.1. E-mail [address](#page-45-1)

4.2. Sending a text [message](#page-45-2) mailing

4.3. Sending a [customized](#page-46-0) text message mailing (advanced mode)

4.4. PHP [Example](#page-47-0)

#### 5. [FTP](#page-48-0) API

5.1. FTP [address](#page-48-1)

5.2. Sending a text [message](#page-48-2) mailing

6. Texteo [monitor](#page-49-0) website

6.1. Web [address](#page-49-1)

6.2. [Format](#page-49-2)

A. APPENDIX A - TEXT MESSAGE [CHARACTERS](#page-50-0)

[Copyright](#page-52-0)

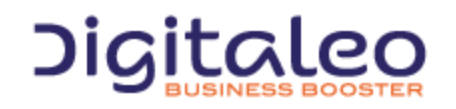

DIGITALEO BUSINESS BOOSTER HEADQUARTERS : 20, AVENUE JULES MANIEZ 35000 RENNES – France

This document describes the interfaces, or APIs, used by Digitaleo's ecoSMS platform that you can use to send text messages, check messages status, and read replies.

These are the various interfaces:

- **HTTPS API**: **secure web** interface to send a small number of text messages quick to implement
- **SMTP API**: **e-mail** interface (mail2sms) to send high volumes of mailings
- **FTP API**: **file transfer interface,** same use as SMTP API

Each interface can provide all or some of the following services:

- **sending a text message**: to send a text message to a recipient
- **receiving a text reply**: to get the replies sent by your text message recipients
- **sending a simple text message mailing**: to send the same text message to a high number of recipients
- **sending a personalized text message mailing**: to send a personalized text message to a high number of recipients
- **text message status check**: to monitor the status of one or more text messages over time using its ID, the ID or name of a mailing, or the most recent messages
- **canceling a text message or mailing**: to cancel a scheduled text message or mailing before it is sent (or even while it is being sent, in the case of mailings)
- **number checking**: checks mobile phone numbers before sending
- **text message statistics**: to see at a glance how many text messages you send by month, by status

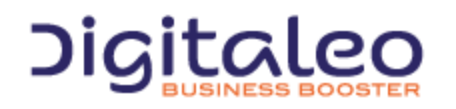

DIGITALEO BUSINESS BOOSTER HEADQUARTERS : 20, AVENUE JULES MANIEZ 35000 RENNES – France

**The table below presents the availability of services and options by API:**

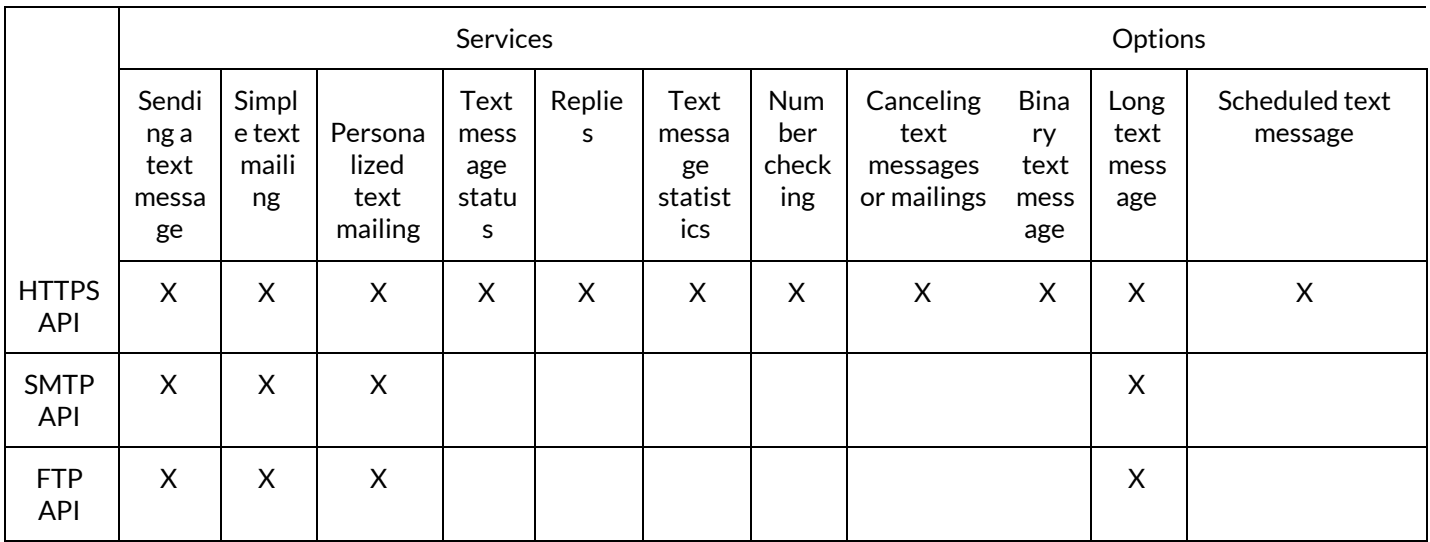

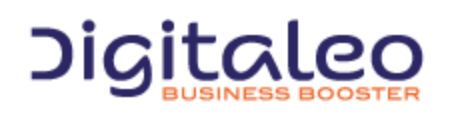

DIGITALEO BUSINESS BOOSTER HEADQUARTERS : 20, AVENUE JULES MANIEZ 35000 RENNES – France

# <span id="page-6-0"></span>1. Overview

This API is not RESTfull because for all of the calls, the verbs HTTP GET and POST can be used. However, it is based on various resources of which the details are provided further on in this document.

<span id="page-6-1"></span>The purpose of this first section is to help you understand the various types of calls to our APIs, regardless of the resource.

# 1.1. Authentication

Authentication to our APIs is based on the oAuth 2.0 protocol. Each call to our APIs has to contain an access\_token that the client application will have requested beforehand from the Digitaleo authorization server:

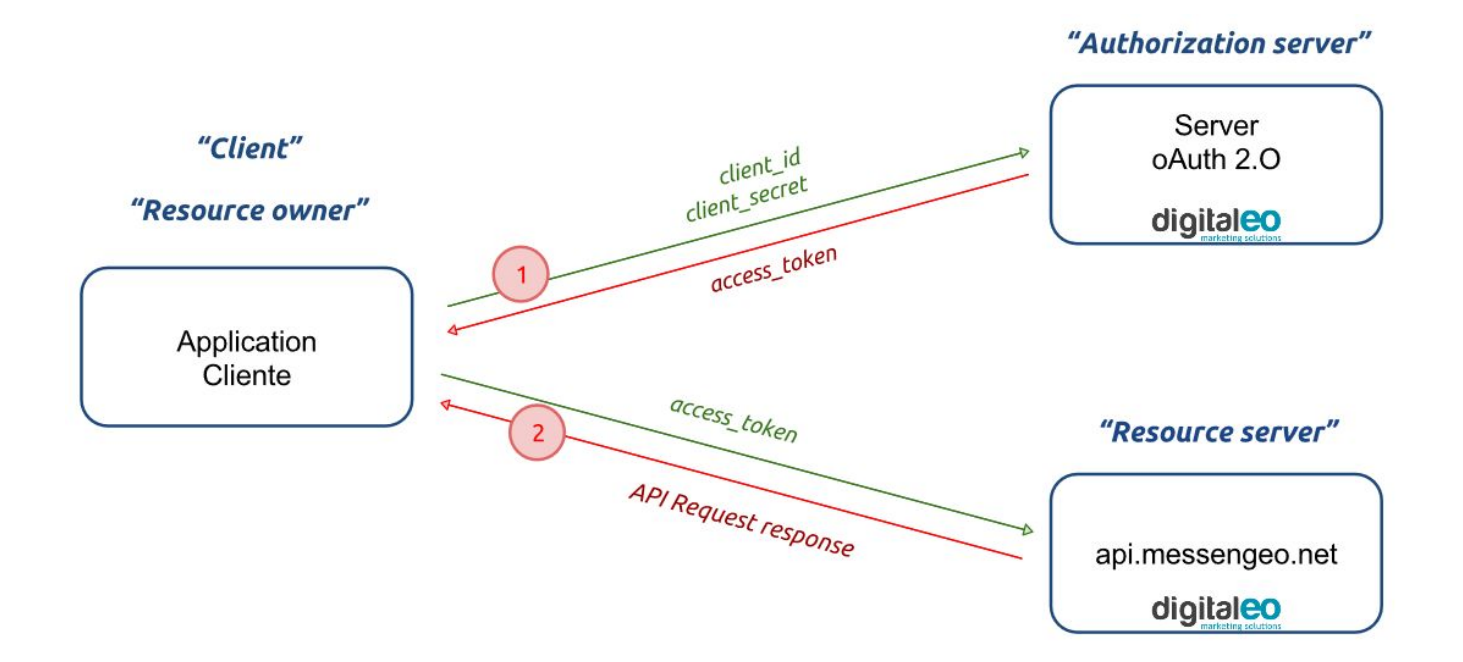

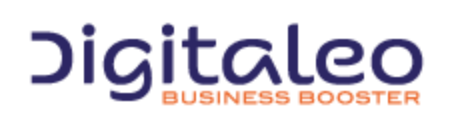

DIGITALEO BUSINESS BOOSTER HEADQUARTERS : 20, AVENUE JULES MANIEZ 35000 RENNES – France

#### <span id="page-7-0"></span>1.1.1. Retrieving the application ids

To retrieve a client\_id and a client\_secret, you must declare an application in the Digitaleo platform.

For this,

- 1. Connect to [app.digitaleo.com](https://app.digitaleo.com/)
- 2. Click on the Parameters menu
- 3. Go to the API tab

#### <span id="page-7-1"></span>1.1.2. Retrieve an authentication token

The client must perform a POST request with the following parameters:

- grant\_type: The value must be "client\_credentials" for this type of authorization
- client\_id: The id of the application (client)
- client\_secret: The secret key of the application (client)

*Note: The client\_id and client\_secret will be sent to you.*

#### The URL for retrieving a token is as follows

https://oauth.messengeo.net/token

#### Example of an HTTP request

POST /token HTTP/1.1 Host: oauth.messengeo.net Content-Type: application/x-www-form-urlencoded

client\_id=51612c780b4dbaea8f81995beccbcfec08969d0e& client\_secret=p280edbd76d510c41990cbe5e6108c7e& grant\_type=client\_credentials

#### Example of a request with Curl

curl https://oauth.messengeo.net/token

- -d 'client\_id=51612c780b4dbaea8f81995beccbcfec08969d0e'
- -d 'client\_secret=p280edbd76d510c41990cbe5e6108c7e'

-d 'grant\_type=client\_credentials'

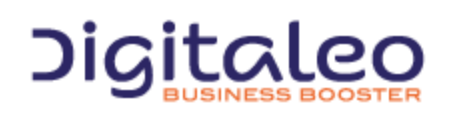

DIGITALEO BUSINESS BOOSTER HEADQUARTERS : 20, AVENUE JULES MANIEZ 35000 RENNES – France

#### **Return**

if successful, the authorization server will return a code 200 HTTP response of which the body will contain the following JSON flow

```
{
 "access_token":"eyJ0eXAiOiJKV1QiLCJhbGciOiJSUzI1NiJ9.eyJpZCI6ImYyMzE2...",
 "expires_in":"3600",
"token_type":"bearer",
 "scope":"basic",
}
```
Description of the various fields:

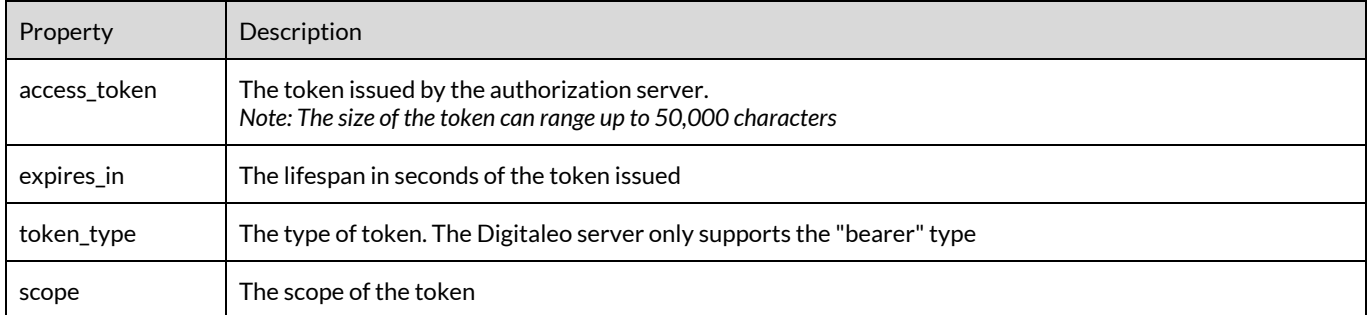

If one of the parameters is not correct, the authorization server will return a code 400 http response (HTTP/1.1 400 Bad Request) of which the body will contain the following json flow:

{ "error":"invalid\_client", "error\_description":"The client credentials are invalid", }

#### <span id="page-8-0"></span>1.1.3. Using the authorization token (access\_token)

The authorization token is sent to the API in the header of the HTTP request and more particularly in the header "Authorization: Bearer". Note that the "Authorization: Bearer"is case-sensitive.

#### Example of an HTTP request

GET /rest/campaigns HTTP/1.1

Authorization: Bearer eyJ0eXAiOiJKV1QiLCJhbGciOiJSUzI1NiJ9.eyJpZCI6ImYyMzE2…

Host: api.messengeo.net

#### Example of a request with Curl

curl -H "Authorization: Bearer eyJ0eXAiOiJKV1QiLCJhbGciOiJSUzI1NiJ9.eyJpZCI6ImYyMzE2..." https://api.messengeo.net/rest/campaigns

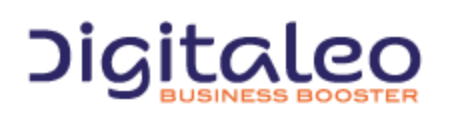

DIGITALEO BUSINESS BOOSTER HEADQUARTERS : 20, AVENUE JULES MANIEZ 35000 RENNES – France

# <span id="page-9-0"></span>1.2. Pagination, sorting and filtering

#### <span id="page-9-1"></span>1.2.1. Pagination

#### <span id="page-9-2"></span>1.2.1.1. introduction

Three parameters allow you to manage the paginated resource display.

The parameters are

- **limit**: allows you to limit the number of elements returned
- **offset**: allows you to ignore the first n elements of the list
- **total**: allows you to retrieve the total number of resources if indeed the request had not limited the number of resources returned. It is therefore useful in the framework of using a limit for pagination. (the default is false). This feature uses a lot of resources. It is recommended that it not be activated in the case there is no pagination.

#### <span id="page-9-3"></span>1.2.1.2. Example 1: Limiting results

Retrieving only 20 resources and the total number of resources if the result were limited to 20 resources

```
GET /rest/resource HTTP/1.1
Authorization: Bearer eyJ0eXAiOiJKV1QiLCJhbGciOiJSUzI1NiJ9.eyJpZCI6ImYyMzE2…
Host: api.messengeo.net
Content-Type: application/x-www-form-urlencoded
limit=20&total=true
```
#### with Curl

```
curl
-X GET
-H "Authorization: Bearer eyJ0eXAiOiJKV1QiLCJhbG...ccOqbVow8xOQyQ"
-d limit=20
-d total=true
https://api.messengeo.net/rest/ressource
```
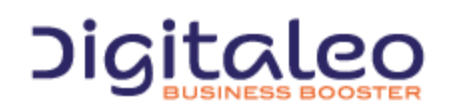

DIGITALEO BUSINESS BOOSTER HEADQUARTERS : 20, AVENUE JULES MANIEZ 35000 RENNES – France

#### <span id="page-10-0"></span>1.2.1.3. Example 2: Pagination

Retrieving 10 resources, leaving aside the first 20. This boils down to reading the 3rd page knowing that each page lists 10 resources.

GET /rest/resource HTTP/1.1 Authorization: Bearer eyJ0eXAiOiJKV1QiLCJhbGciOiJSUzI1NiJ9.eyJpZCI6ImYyMzE2… Host: api.messengeo.net Content-Type: application/x-www-form-urlencoded

limit=10&offset=20

#### <span id="page-10-1"></span>1.2.2. Sorting

#### <span id="page-10-2"></span>1.2.2.1. Introduction

The **sort** parameter allows you to order the list of resources returned according to one of the attributes of the resource concerned. This parameter is comprised of two elements separated by a space:

- The name of the attribute according to which you want to order the list
- The sorting order, ascending order (ASC) or descending order (DESC)

#### <span id="page-10-3"></span>1.2.2.2. Example

Sorting a list of resources in descending order according to the id of this resource:

GET /rest/resource HTTP/1.1

Authorization: Bearer eyJ0eXAiOiJKV1QiLCJhbGciOiJSUzI1NiJ9.eyJpZCI6ImYyMzE2…

Host: api.messengeo.net

Content-Type: application/x-www-form-urlencoded

sort=id%20DESC

#### with Curl

curl -X GET -H "Authorization: Bearer eyJ0eXAiOiJKV1QiLCJhbG...ccOqbVow8xOQyQ" -d sort=id DESC https://api.messengeo.net/rest/ressource

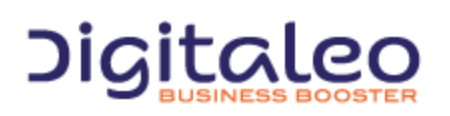

DIGITALEO BUSINESS BOOSTER HEADQUARTERS : 20, AVENUE JULES MANIEZ 35000 RENNES – France

#### <span id="page-11-0"></span>1.2.3. Limiting the list of attributes returned per resource

#### <span id="page-11-1"></span>1.2.3.1. Introduction

It is possible to limit the list of attributes of the resources returned. In other words, this entails returning incomplete resources in order to focus on the attributes that are really necessary for the client that generated the call.

This makes it possible to save both bandwidth and processing on the server side. Indeed, certain attributes are calculated at the time of the call and not retrieving them makes it possible to reduce the request time.

The parameter that allows you to define the attributed return is called properties.

For each resource, a list of attributes returned by default (if the properties parameter is not defined) is imposed. An alias called DEFAULT makes it possible to specify that you want to retrieve the attributes by default + another or – another.

#### <span id="page-11-2"></span>1.2.3.2. Example 1

#### Retrieving only the id and the name of each resource

GET /rest/resource HTTP/1.1 Authorization: Bearer eyJ0eXAiOiJKV1QiLCJhbGciOiJSUzI1NiJ9.eyJpZCI6ImYyMzE2…

Host: api.messengeo.net

Content-Type: application/x-www-form-urlencoded

properties=id,name

#### with Curl

curl -X GET -H "Authorization: Bearer eyJ0eXAiOiJKV1QiLCJhbG...ccOqbVow8xOQyQ" -d properties=id,name https://api.messengeo.net/rest/ressource

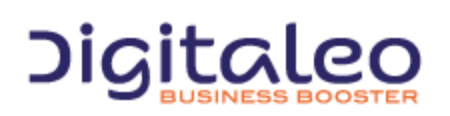

DIGITALEO BUSINESS BOOSTER HEADQUARTERS : 20, AVENUE JULES MANIEZ 35000 RENNES – France

#### <span id="page-12-0"></span>1.2.3.3. Example 2

#### Retrieving the attributes returned by default except the id

```
GET /rest/resource HTTP/1.1
Authorization: Bearer eyJ0eXAiOiJKV1QiLCJhbGciOiJSUzI1NiJ9.eyJpZCI6ImYyMzE2…
Host: api.messengeo.net
Content-Type: application/x-www-form-urlencoded
properties=DEFAULT,-id
```
#### with Curl

```
curl
-X GET
-H "Authorization: Bearer eyJ0eXAiOiJKV1QiLCJhbG...ccOqbVow8xOQyQ"
-d properties=DEFAULT, -id
https://api.messengeo.net/rest/ressource
```
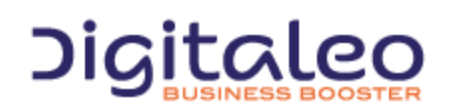

DIGITALEO BUSINESS BOOSTER HEADQUARTERS : 20, AVENUE JULES MANIEZ 35000 RENNES – France

# <span id="page-13-0"></span>1.3. The lists of resources returned

Most of the calls to the REST API return a list of resources. This list of resources is comprised of the following three elements:

- **size**: The number of resources returned
- **total**: The number of resources returned if the request had not limited the result
- **list**: The table containing the resources

#### An example of a list of resources returned in json format

```
{
 "size": 2, // The number of resources returned
 "total": 600640, // The number of resourcesreturned if the request had not limited the result
 "list": // The table containing the resources
 \lceil{
   "id":"1",
   "email":"aladdin@digitaleo.com",
   "phone": "+33201010101",
   "mobile":"+33601010101",
 },
 {
   "id":"2",
   "email":"jasmine@digitaleo.com",
   "phone":"+33202020202",
   "mobile":"+33602020202",
 }
 ]
}
```
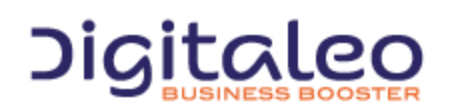

DIGITALEO BUSINESS BOOSTER HEADQUARTERS : 20, AVENUE JULES MANIEZ 35000 RENNES – France

# <span id="page-14-0"></span>1.4. The various actions on a resource

#### <span id="page-14-1"></span>1.4.1. Introduction

Our APIs comply with the HTTP verbs and their correspondence with the CRUD actions (Create, Read, Update, Delete) of a resource. However, it is also possible to perform all of the actions only with HTTP GET requests or only with HTTP POST requests. To do this, the action to be performed must be specified in the URL.

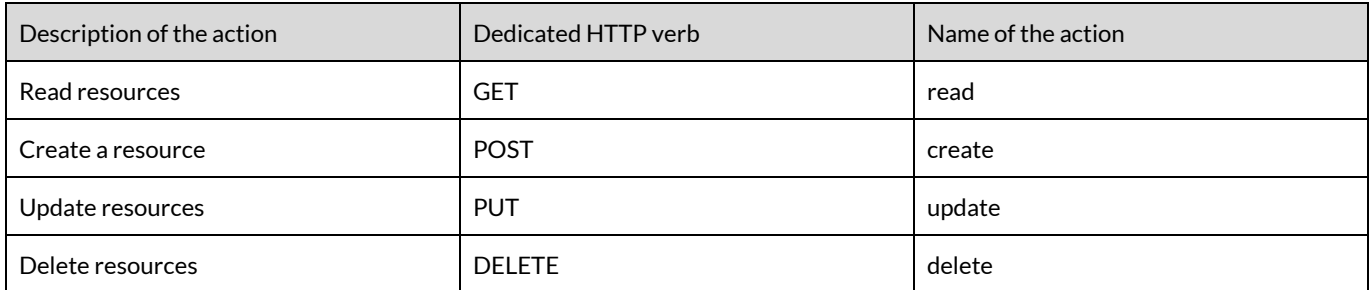

#### <span id="page-14-2"></span>1.4.2. Example

The two following Curl requests are considered to be equivalent by our APIs

curl

-X GET

-H "Authorization: Bearer eyJ0eXAiOiJKV1QiLCJhbG...ccOqbVow8xOQyQ"

https://api.messengeo.net/rest/ressource

curl

-X POST

-H "Authorization: Bearer eyJ0eXAiOiJKV1QiLCJhbG...ccOqbVow8xOQyQ"

https://api.messengeo.net/rest/ressource?action=read

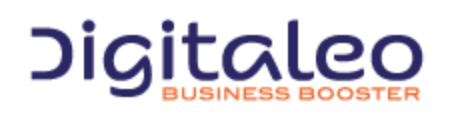

DIGITALEO BUSINESS BOOSTER HEADQUARTERS : 20, AVENUE JULES MANIEZ 35000 RENNES – France

# <span id="page-15-0"></span>1.4.3. Methods profile for each action

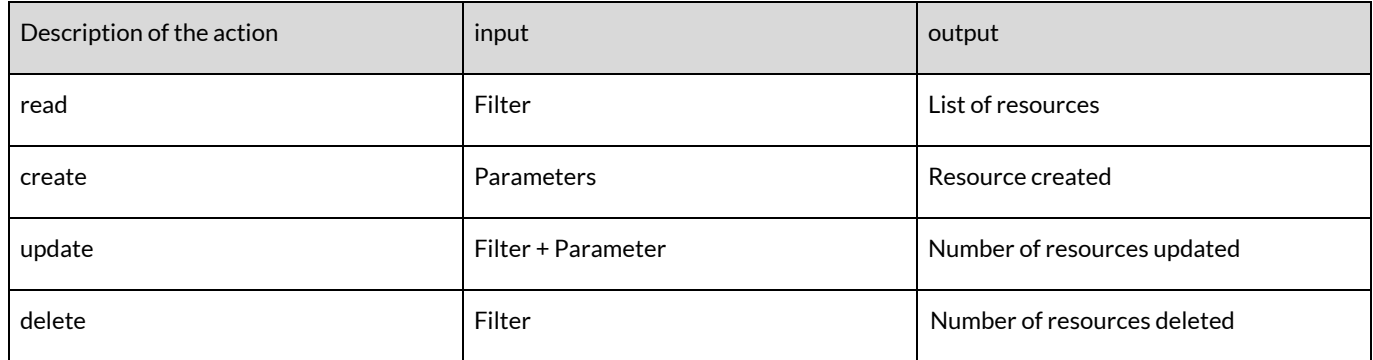

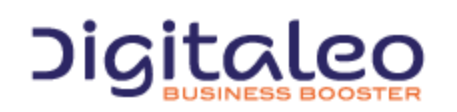

DIGITALEO BUSINESS BOOSTER HEADQUARTERS : 20, AVENUE JULES MANIEZ 35000 RENNES – France

# <span id="page-16-0"></span>1.5. Updating resources

Updating resources is based on two types of parameters:

- A list of filters that allows you to limit the resources to be updated
- A list of keys/values that allow you to define which resource attributes to update, with which value.

The keys/values to be updated must be grouped together in a "metaData" attribute, in the form of a JSON flow.

For example, the following request makes it possible to update the name and the description of resources for which the is is either 100, or 200 and for which the name is equal to "former name of the resource"

PUT /rest/resource HTTP/1.1 Authorization: Bearer eyJ0eXAiOiJKV1QiLCJhbGciOiJSUzI1NiJ9.eyJpZCI6ImYyMzE2… Host: api.messengeo.net Content-Type: application/x-www-form-urlencoded

id=100,200&name='ancien nom de la ressource'&metaData='{"name":"New name of the resource","description":"New description of the resource"}'

#### with Curl

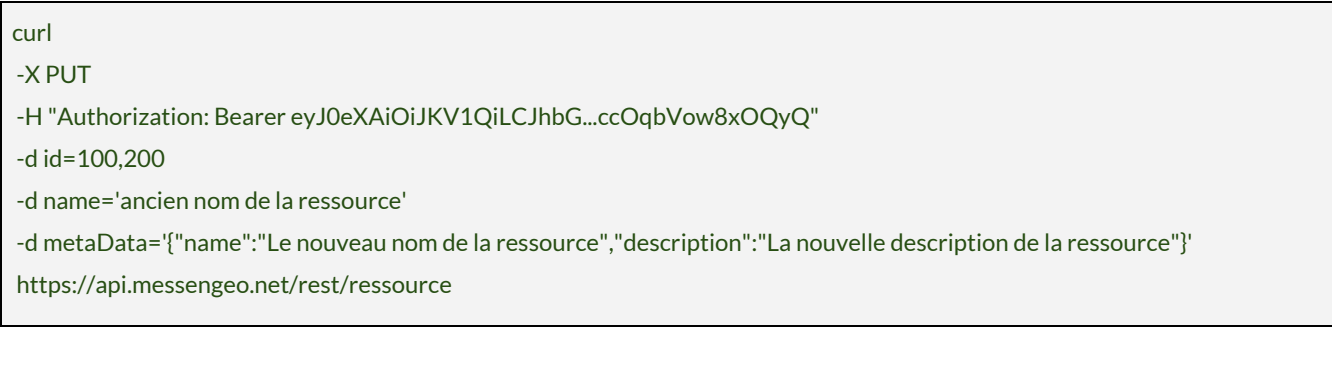

Actions that update resources return the number of contacts involved by the filter passed as input

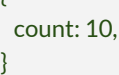

{

### <span id="page-16-1"></span>1.6. Return codes

The HTTP response code is contained:

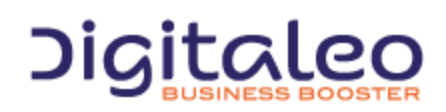

DIGITALEO BUSINESS BOOSTER HEADQUARTERS : 20, AVENUE JULES MANIEZ 35000 RENNES – France

- in the HTTP header,
- in the content of the response in the case of an error.

The return codes are based on the HTTP return codes:

- 2XX The call to the API unfolded correctly
- 4XX The call to the API has an error in its parameters.

Codes with success:

- **200 OK**: everything went well
- **201 Created**: Resource created
- **204 No Content**: Resource updated or deleted

The error codes that you are likely to see are the following:

- **304 Not Modified**: Error during updating or deleting (the resource is not modified)
- 400 **Bad Request**: Missing or incorrect parameter<br>● 401 Unauthorized: Authentication failed
- **401 Unauthorized**: Authentication failed
- 403 **Forbidden**: Access to the requested location is prohibited
- 404 Not Found: Unknown method or method not indicated
- **405 Method Not Allowed**: You are not authorized to use the method that you are requesting
- **414 Request-URI Too Long**: Your request is too large, please shorten it
- **417 Expectation Failed**: The required parameters are either missing or are incorrect
- **500 Internal Server Error**: Unidentified error

For example, if the authentication token is no longer valid for the following request:

curl -X GET -H "Authorization: Bearer eyJ0eXAiOiJKV1QiLCJhbG...ccOqbVow8xOQyQ" https://api.messengeo.net/rest/resource

#### The header of the HTTP response will be

#### < **HTTP/1.1 401 Unauthorized**

- < Date: Fri, 06 Mar 2015 21:32:06 GMT
- < Server: Apache/2.2.16 (Debian)
- < X-Powered-By: PHP/5.3.3-7+squeeze15
- < Expires: Thu, 19 Nov 1981 08:52:00 GMT
- < Cache-Control: no-store, no-cache, must-revalidate, post-check=0, pre-check=0
- < Pragma: no-cache
- < Content-Length: 46
- < Content-Type: application/json

while the body of the HTTP response will be

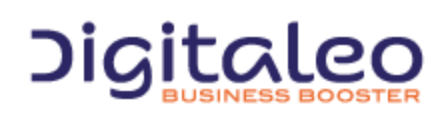

DIGITALEO BUSINESS BOOSTER HEADQUARTERS : 20, AVENUE JULES MANIEZ 35000 RENNES – France

"status": 401,

{

}

"message":"Authenticate failed"

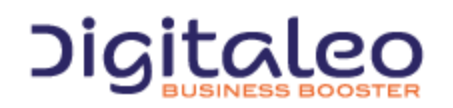

DIGITALEO BUSINESS BOOSTER HEADQUARTERS : 20, AVENUE JULES MANIEZ 35000 RENNES – France

# <span id="page-19-0"></span>1.7. Response formats

#### <span id="page-19-1"></span>1.7.1. Introduction

The REST API can respond to the requests in different formats. By default, it returns a response in JSON format but it can also return a response in XML, CSV (for certain resources) and JS [\(JSONP\)](http://en.wikipedia.org/wiki/JSONP) formats.

To change the format, .xml, .json, .csv or .js must be added to the end of the URI regardless of the HTTP verb (GET, POST, DELETE or PUT)

#### <span id="page-19-2"></span>1.7.2. Examples

To retrieve the list of mailings in JSON format

GET /rest/resource.json HTTP/1.1

Authorization: Bearer eyJ0eXAiOiJKV1QiLCJhbGciOiJSUzI1NiJ9.eyJpZCI6ImYyMzE2…

Host: api.messengeo.net

Content-Type: application/x-www-form-urlencoded

#### To retrieve the list of mailings in XML format

GET /rest/resource.xml HTTP/1.1

Authorization: Bearer eyJ0eXAiOiJKV1QiLCJhbGciOiJSUzI1NiJ9.eyJpZCI6ImYyMzE2…

Host: api.messengeo.net

Content-Type: application/x-www-form-urlencoded

#### To retrieve the list of mailings in CSV format

GET /rest/resource.csv HTTP/1.1

Authorization: Bearer eyJ0eXAiOiJKV1QiLCJhbGciOiJSUzI1NiJ9.eyJpZCI6ImYyMzE2…

Host: api.messengeo.net

Content-Type: application/x-www-form-urlencoded

#### To retrieve the list of mailings in JSONP format

GET /rest/resource.js HTTP/1.1

Authorization: Bearer eyJ0eXAiOiJKV1QiLCJhbGciOiJSUzI1NiJ9.eyJpZCI6ImYyMzE2…

Host: api.messengeo.net

Content-Type: application/x-www-form-urlencoded

callback=yourFunctionCallback

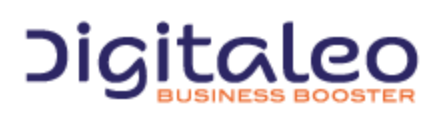

DIGITALEO BUSINESS BOOSTER HEADQUARTERS : 20, AVENUE JULES MANIEZ 35000 RENNES – France

#### <span id="page-20-0"></span>1.7.3. Cross-domain

Retrieving the response in javascript format allows you to overcome the difficulties linked to the cross-domain. Passing through a server in order to consult the API's directly is thus avoided. On the client side, it is recommended to use the jquery-jsonp plugin ([jQuery-jsonp](https://github.com/jaubourg/jquery-jsonp) on GitHub) for error management (not initially available in JQuery).

For example, reading the resource of which the id is 2 via an ajax request returns

```
<script type="text/javascript" language="javascript" src="jquery.jsonp.js"></script>
<script>
$.jsonp({
  url: 'https://api.messengeo.net/rest/resource.js?callback=?',
  beforeSend: function (request) {
    request.setRequestHeader("Authorization","Bearer " + ($("#accesstoken").val()));
  },
  data: {
    id: '2',
  }
}).done(function(data) {
  // data peut être un objectlist (size, total, list) ou une erreur (status, message)
  console.log(data);
}).fail(function(jqxhr, textStatus, errorThrown) {
  console.log('Errors occured');
});
</script>
```
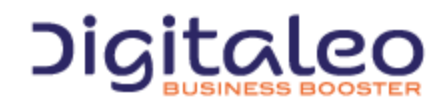

DIGITALEO BUSINESS BOOSTER HEADQUARTERS : 20, AVENUE JULES MANIEZ 35000 RENNES – France

# <span id="page-21-0"></span>1.8. Filters and passing multiple values

The read, update and delete actions use as input a filter which makes it possible to select only the resources to be read or to be affected. Most of these filters take several values.

There are two ways to pass these multiple values:

- 1. in the form of a character string with the values separated by commas;
- 2. in the form of a table.

For example, the following two requests allow you to retrieve the resources for which the is is equal either to 12, or equal to 13.

GET /rest/resource.json HTTP/1.1 Authorization: Bearer eyJ0eXAiOiJKV1QiLCJhbGciOiJSUzI1NiJ9.eyJpZCI6ImYyMzE2… Host: api.messengeo.net Content-Type: application/x-www-form-urlencoded

id=12,13

GET /rest/resource.json HTTP/1.1 Authorization: Bearer eyJ0eXAiOiJKV1QiLCJhbGciOiJSUzI1NiJ9.eyJpZCI6ImYyMzE2… Host: api.messengeo.net Content-Type: application/x-www-form-urlencoded

id[0]=12&id[1]=13

# <span id="page-21-1"></span>1.9. Integrating our API as PHP

In order to simplify the integration of our REST APIs, we provide you with a library that facilitates the various calls from code written in php. This library is hosted on [GitHub](https://github.com/digitaleo/Digitaleo-api-php).

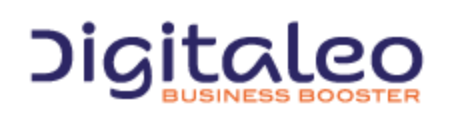

DIGITALEO BUSINESS BOOSTER HEADQUARTERS : 20, AVENUE JULES MANIEZ 35000 RENNES – France

# <span id="page-22-0"></span>2. API possibilities

# <span id="page-22-1"></span>2.1. Text message

Text messages are limited to 160 characters.

The following 10 characters are counted twice:  $\wedge$ |~[]{}, the euro symbol (€), and the Form Feed / FF character (0x0C). See appendix A for a list of characters supported in text mode.

# <span id="page-22-2"></span>2.2. Long text message

Can be used to send longer text messages, up to 1024 characters.

Long text messages are broken up into several short text messages, then reassembled on the user's mobile phone. Each text message contains 153 characters at most (the characters that are counted twice in short text messages are also counted twice here). If the mobile phone does not support long text messages, the message will appear as several messages.

The cost of a long text message is the sum of the cost of each short text message.

# <span id="page-22-3"></span>2.3. Binary text message

Binary mode lets you use any character in your text message. For example, you can use Chinese characters if you want to send a text message to China. A binary text message is composed of 70 characters.

# <span id="page-22-4"></span>2.4. International text messages

Can be used to send international text messages.

You must explicitly request that the "international" option be activated for your account. If you don't, text messages sent to a foreign mobile phone will not be delivered.

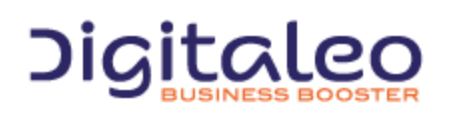

DIGITALEO BUSINESS BOOSTER HEADQUARTERS : 20, AVENUE JULES MANIEZ 35000 RENNES – France

# <span id="page-23-0"></span>2.5. Mobile numbers

Mobile numbers must comply with the international format (e.g. +44 71234 56789)

The international country code for your country is defined when your Texteo account is created ("44" by default for the United Kingdom).

# <span id="page-23-1"></span>2.6. Scheduled text messages

<span id="page-23-2"></span>You can schedule a text message to be sent at a later time. If no date is specified, the message will be sent immediately.

# 2.7. Volume

- **HTTPS API**: lets you send up to 200 text messages at once
- **SMTP, or FTP API**: lets you send up to 2,000 text messages at once (contact us if you need to send more than 2,000 messages at once)
- **Check most recent statuses**: up to 2,000

Note: text messages are sent at an average rate of 20 per second.

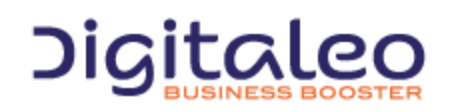

DIGITALEO BUSINESS BOOSTER HEADQUARTERS : 20, AVENUE JULES MANIEZ 35000 RENNES – France

# <span id="page-24-0"></span>2.8. Text message statuses

| Website<br>indication | API code<br>returned | Description                                                               |
|-----------------------|----------------------|---------------------------------------------------------------------------|
| <b>Scheduled</b>      | wait                 | The text message has been scheduled but not yet sent.                     |
| In progress           | <b>on</b>            | The text message has been sent but the recipient has not yet received it. |
| Failed                | ko                   | The text message could not be sent. The reason for failure is given.      |
| <b>Delivered</b>      | ok                   | The text message has been delivered to its recipient.                     |
| Answered              | rep                  | The text message has been delivered and the recipient has sent a reply.   |
| Unknown               | no                   | The final status of the text message is unknown.                          |

The possible statuses of a text message are outlined in the table below:

In addition, a more specific technical code like "N5" or "N4:204" format is returned along with a more detailed description. These additional elements may change over time and are given for information purposes only.

# <span id="page-24-1"></span>2.9. Limitations

The status check frequency is limited. The limit is not currently categorically frozen but a moderate usage would be not to call more than 10 status requests per SMS sent.

So, it's also recommended:

- to group the status check into one request
- to use the status check of a mailing that returns the whole statuses of a mailing with only one request.
- to use the limit parameter
- not to check the status of an SMS that has already a final status (that cannot change)

If an abusive use is noticed, the status check could be temporarily disabled.

With one request, you can get up to 2,000 statuses.

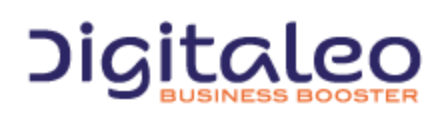

DIGITALEO BUSINESS BOOSTER HEADQUARTERS : 20, AVENUE JULES MANIEZ 35000 RENNES – France

# <span id="page-25-0"></span>2.10. Responses

As indicated above, replies to text messages are returned as a status.

In addition, responses can be sent to an e-mail address specific to your account. By default, the body of the e-mail message contains the text message that was sent along with its response, and the subject of the e-mail is "Response from 801 555 xxxx to SMS #xxx," where "801 555 xxxx"is the sender's mobile number and "#xxx"is the ID number of the corresponding text message. But you also have the possibility to change the subject and the sender of the email you will receive by filling the appropriate parameters (see parts 3.4).

Furthermore, you can change the format of the answer and choose between HTML and TEXT format, by contacting Digitaleo's support.

By default, your account is not configured to receive SMS responses. If you want to receive SMS responses, two possibilities has presented to you:

- You can contact Digitaleo's support to activate it for each SMS sent
- You can specify it when you create an SMS or a mailing with the *type* parameter. (type=2) See 3.4. [Sending](#page-27-0) a simple text [message](#page-27-0)

#### <span id="page-25-1"></span>2.11. Ping

Instead of constantly requesting the status of a text message until it is received (polling), you can be alerted when status changes or when a reply is submitted to text messages you have sent.

For this, you provide an address on your server, e.g. http://www.serveur.com/ping.php, and the Texteo platform will call this address with the text message ID each time there is an update, such as: [http://www.serveur.com/ping.asp?sms\\_id=xxxx](http://www.serveur.com/ping.asp)

# <span id="page-25-2"></span>2.12. Optional parameters

Over the years, some optional parameters have been added to new API versions to clarify the use of the services.

Some optional parameters are not documented, they relate to special use cases of the API.

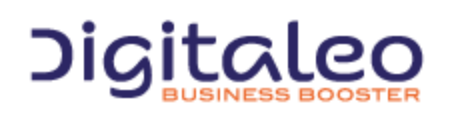

DIGITALEO BUSINESS BOOSTER HEADQUARTERS : 20, AVENUE JULES MANIEZ 35000 RENNES – France

# <span id="page-26-0"></span>3. HTTPS API

# <span id="page-26-1"></span>3.1. HTTPS address

This is the internet link to the sms service

#### https://sms.messengeo.net/rest/

# <span id="page-26-2"></span>3.2. Description of the sms resource

The sms resource allows you to send a text message to one contact only.

# <span id="page-26-3"></span>3.3. List of properties of the sms resource

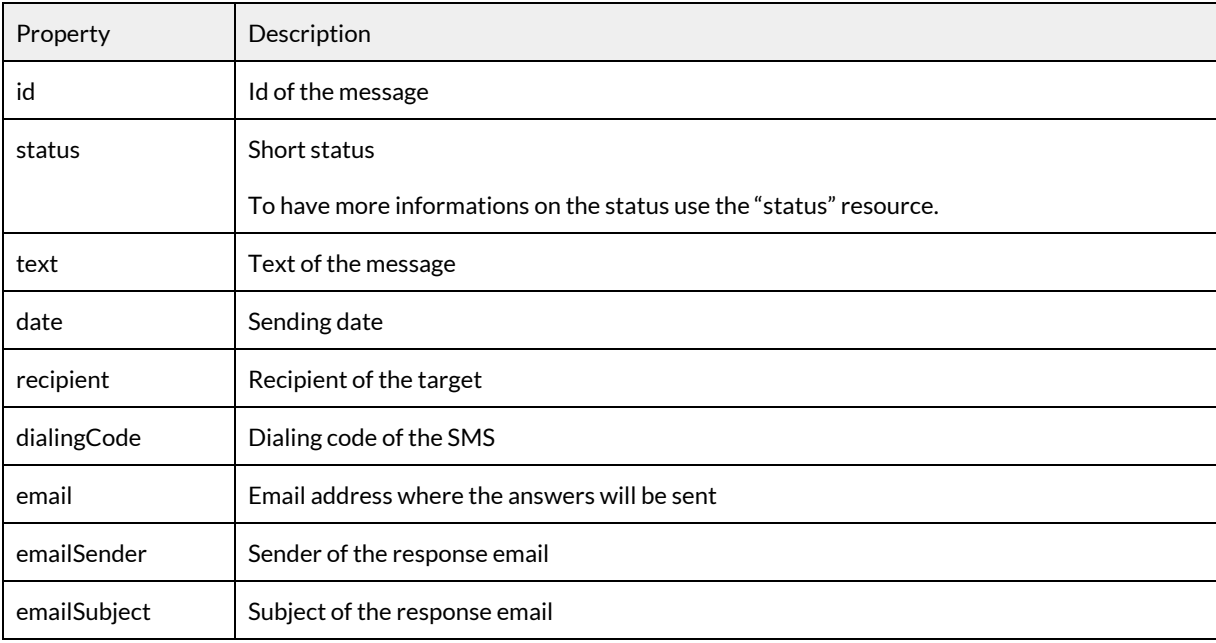

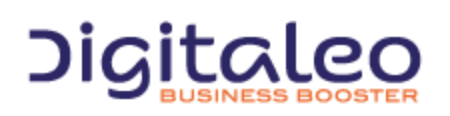

DIGITALEO BUSINESS BOOSTER HEADQUARTERS : 20, AVENUE JULES MANIEZ 35000 RENNES – France

# <span id="page-27-0"></span>3.4. Sending a simple text message

Send a simple text message.

#### <span id="page-27-1"></span>3.4.1. List of parameters to supply in order to send a simple text message

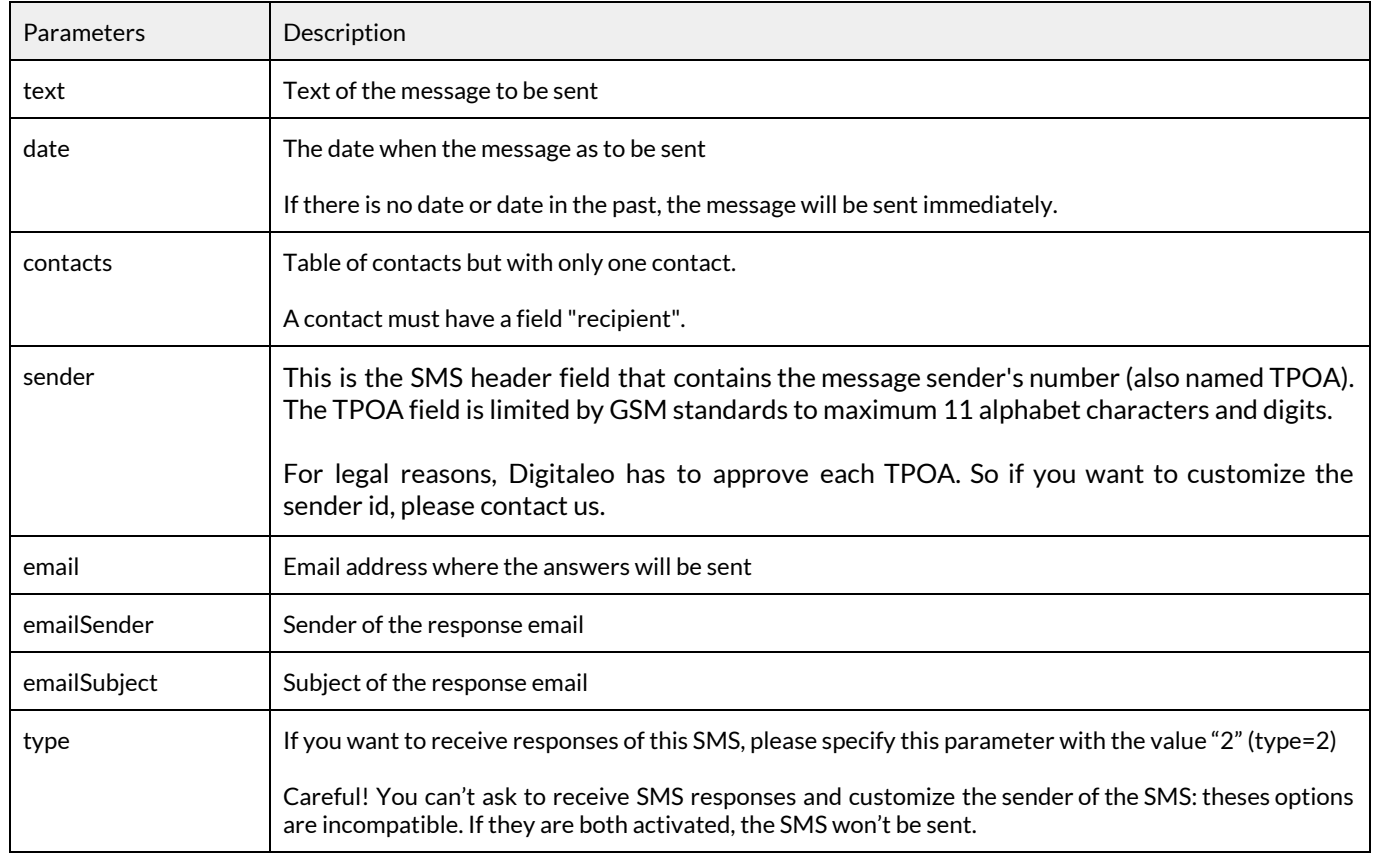

The parameters "text" and "contacts" are mandatory.

#### <span id="page-27-2"></span>3.4.2. Example

POST /rest/sms HTTP/1.1 Authorization: Bearer eyJ0eXAiOiJKV1QiLCJhbGciOiJSUzI1NiJ9.eyJpZCI6ImYyMzE2… Host: sms.messengeo.net Content-Type: application/json { "text":"Text message to be sent", "date":"2017-05-07 11:12:25",

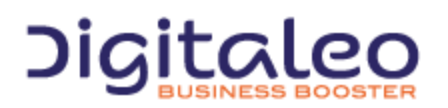

DIGITALEO BUSINESS BOOSTER HEADQUARTERS : 20, AVENUE JULES MANIEZ 35000 RENNES – France

```
"contacts":[
   {
    "civility":"M.",
    "firstName":"Jean",
    "lastName":"DUPONT",
    "recipient":"+33696300056"
   }
 ]
}
```
# <span id="page-28-0"></span>3.5. Sending a personalized text message

Send a personalized a text message.

#### <span id="page-28-1"></span>3.5.1. List of parameters to supply in order to send a personalized text message

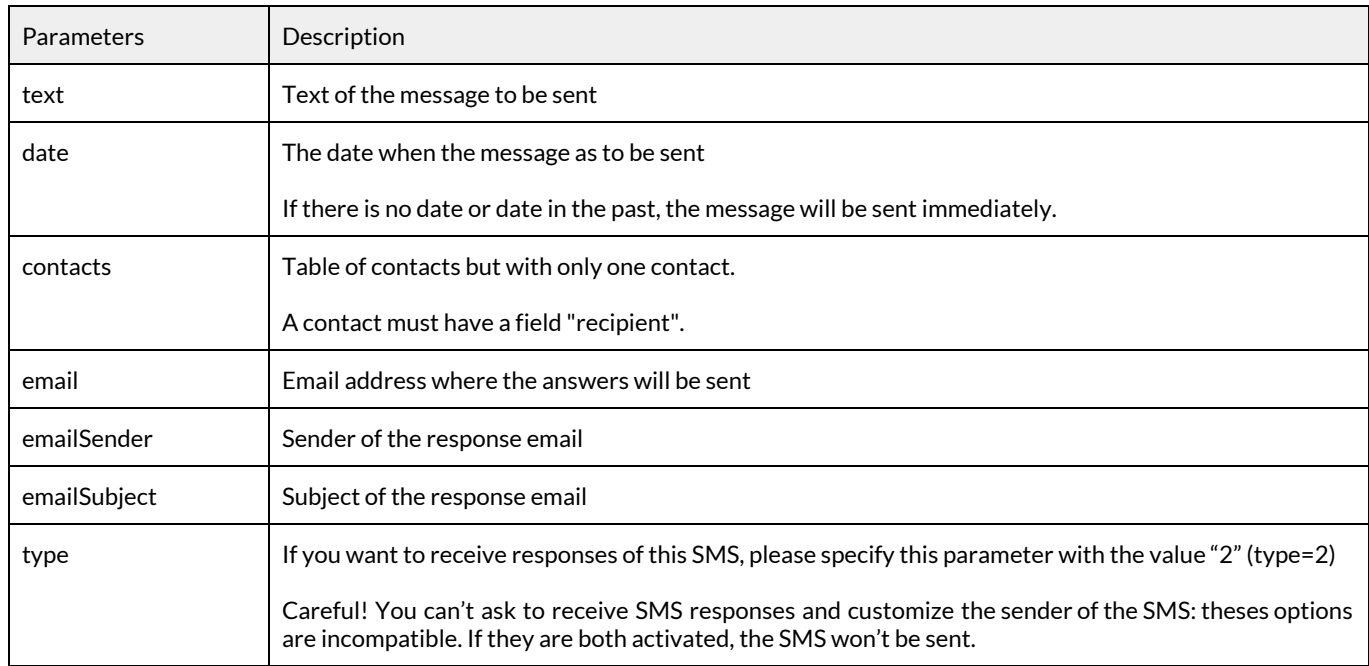

The parameters "text" and "contacts" are mandatory.

#### <span id="page-28-2"></span>3.5.2. Example

POST /rest/sms HTTP/1.1 Authorization: Bearer eyJ0eXAiOiJKV1QiLCJhbGciOiJSUzI1NiJ9.eyJpZCI6ImYyMzE2… Host: sms.messengeo.net Content-Type: application/json

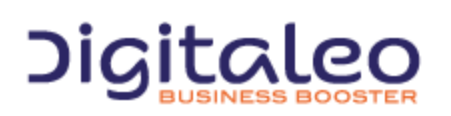

DIGITALEO BUSINESS BOOSTER HEADQUARTERS : 20, AVENUE JULES MANIEZ 35000 RENNES – France

```
{
 "text":"Dear #civility# #firstName# #lastName#",
 "date":"2017-05-07 11:12:25",
"contacts":[
  {
   "civility":"M.",
   "firstName":"Jean",
   "lastName":"DUPONT",
   "recipient":"+33696300056"
  }
]
}
```
# <span id="page-29-0"></span>3.6. Reading a text message

<span id="page-29-1"></span>Read a text message.

#### 3.6.1. List of available filters

Common filters

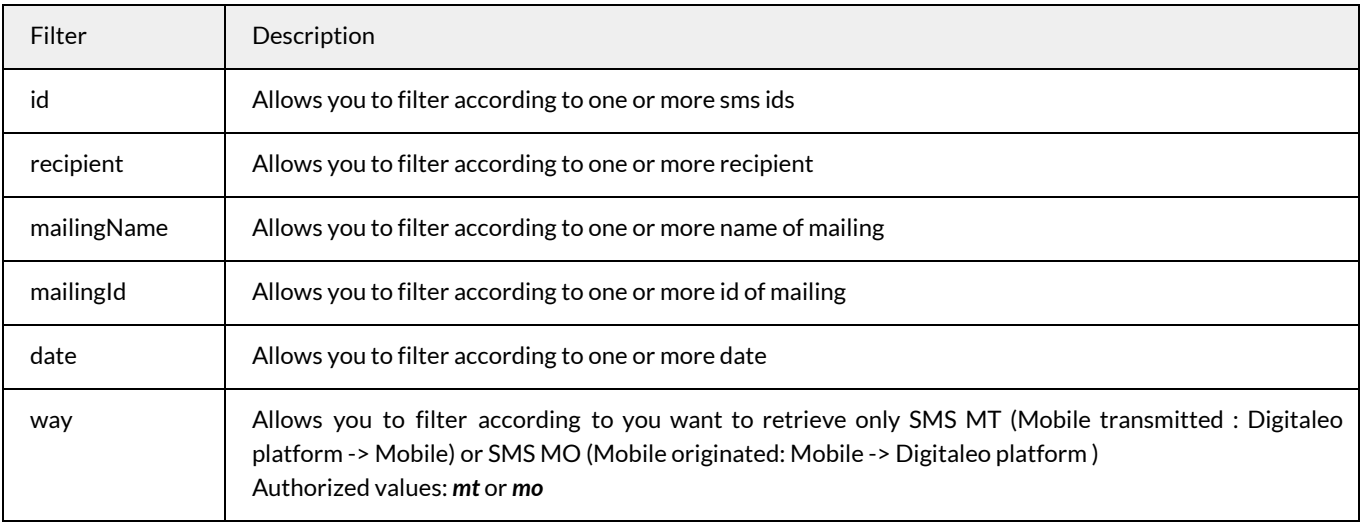

#### <span id="page-29-2"></span>3.6.2. Attributes for a text message returned by default

By default, only the id is returned. To access the other attributes, they must be specified in the properties parameter. Recall that the default attributes have an alias via the 'DEFAULT' keyword.

For example, to retrieve the default parameters and the recipient, the following must be specified

GET **/rest/sms?properties=DEFAULT,recipient** HTTP/1.1 Authorization: Bearer eyJ0eXAiOiJKV1QiLCJhbGciOiJSUzI1NiJ9.eyJpZCI6ImYyMzE2… Host: sms.messengeo.net

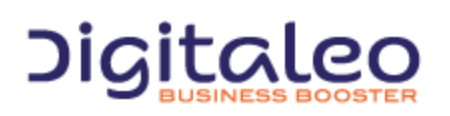

DIGITALEO BUSINESS BOOSTER HEADQUARTERS : 20, AVENUE JULES MANIEZ 35000 RENNES – France

#### <span id="page-30-0"></span>3.6.3. Example

<span id="page-30-1"></span>3.6.3.1. Example 1: Retrieving all the message send to one phone number

```
GET /rest/sms?recipient=+33600000000 HTTP/1.1
Authorization: Bearer eyJ0eXAiOiJKV1QiLCJhbGciOiJSUzI1NiJ9.eyJpZCI6ImYyMzE2…
Host: sms.messengeo.net
```
<span id="page-30-2"></span>3.6.3.2. Example 2: Retrieving the message sent to one phone number at a specified date

GET **/rest/sms?recipient=+33600000001&date=2017-04-07 11:12:25** HTTP/1.1 Authorization: Bearer eyJ0eXAiOiJKV1QiLCJhbGciOiJSUzI1NiJ9.eyJpZCI6ImYyMzE2… Host: sms.messengeo.net

#### <span id="page-30-3"></span>3.6.3.3. Example 3: Retrieving all messages sent between 2 dates

To read all messages sent during a certain date range, you need to put it in an array. The format of the array is the following :

date[0][logical] = AND

```
date[1][operator] = >=
date[1][value] =2017-06-09
```
date[2][operator] = < date[2][value] =2017-06-27

Which give us the following request:

GET **/rest/sms? properties=DEFAULT &** date[0][logical] = AND & date[1][operator] = >=&date[1][value] = 2017-06-09 & date[2][operator] = < &date[2][value] =2017-06-27 HTTP/1.1 Authorization: Bearer eyJ0eXAiOiJKV1QiLCJhbGciOiJSUzI1NiJ9.eyJpZCI6ImYyMzE2… Host: sms.messengeo.net

#### <span id="page-30-4"></span>3.6.3.4. Example 3: Retrieving all responses (SMS MO: from mobile to Digitaleo) of a mailing

GET **/rest/sms?mailingId=123456&way=mo** HTTP/1.1 Authorization: Bearer eyJ0eXAiOiJKV1QiLCJhbGciOiJSUzI1NiJ9.eyJpZCI6ImYyMzE2… Host: sms.messengeo.net

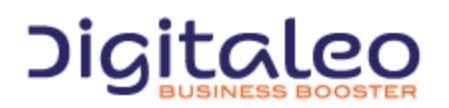

DIGITALEO BUSINESS BOOSTER HEADQUARTERS : 20, AVENUE JULES MANIEZ 35000 RENNES – France

# <span id="page-31-0"></span>3.7. Canceling a text message

Cancel a text message which has not been sent yet. Once a text message is canceled you can't read or access it anymore.

#### <span id="page-31-1"></span>3.7.1. List of available filters

Common filters

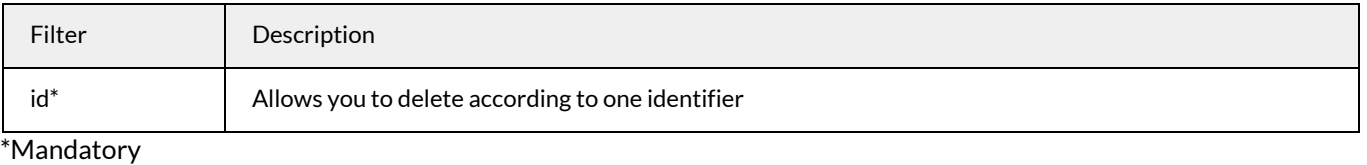

DELETE **/rest/sms?id=1122334455** HTTP/1.1 Authorization: Bearer eyJ0eXAiOiJKV1QiLCJhbGciOiJSUzI1NiJ9.eyJpZCI6ImYyMzE2…

Host: sms.messengeo.net

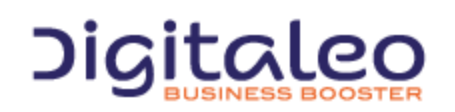

DIGITALEO BUSINESS BOOSTER HEADQUARTERS : 20, AVENUE JULES MANIEZ 35000 RENNES – France

# <span id="page-32-0"></span>3.8. Description of the mailing resource

A mailing allows you to send a template of text message to several contacts. You also have the possibility to personalize this message for each recipient.

#### <span id="page-32-1"></span>3.8.1. List of properties of the mailing resource

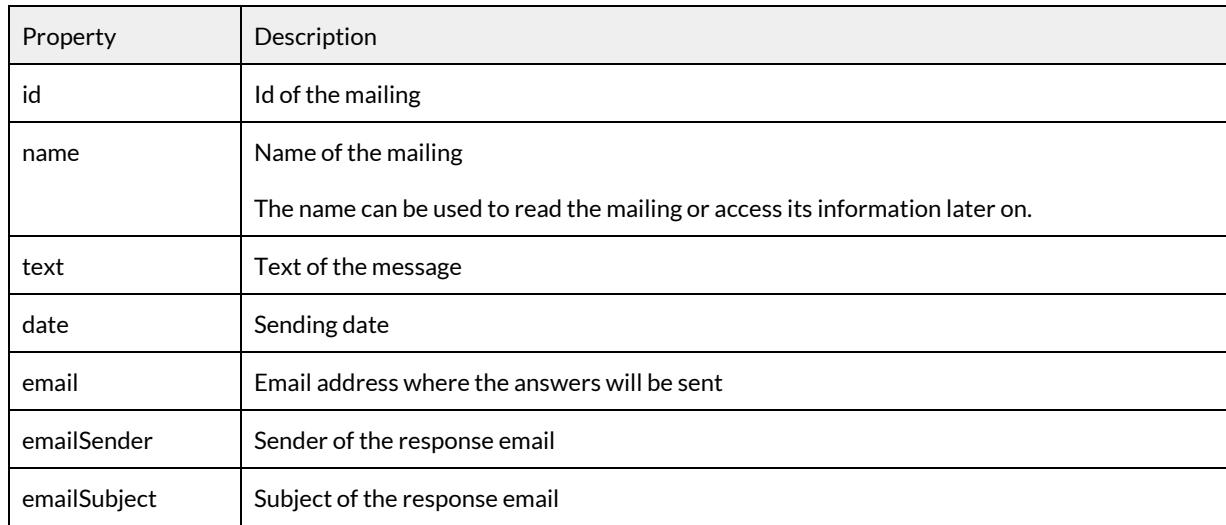

# <span id="page-32-2"></span>3.8.2. List of parameters to supply in order to send a text message

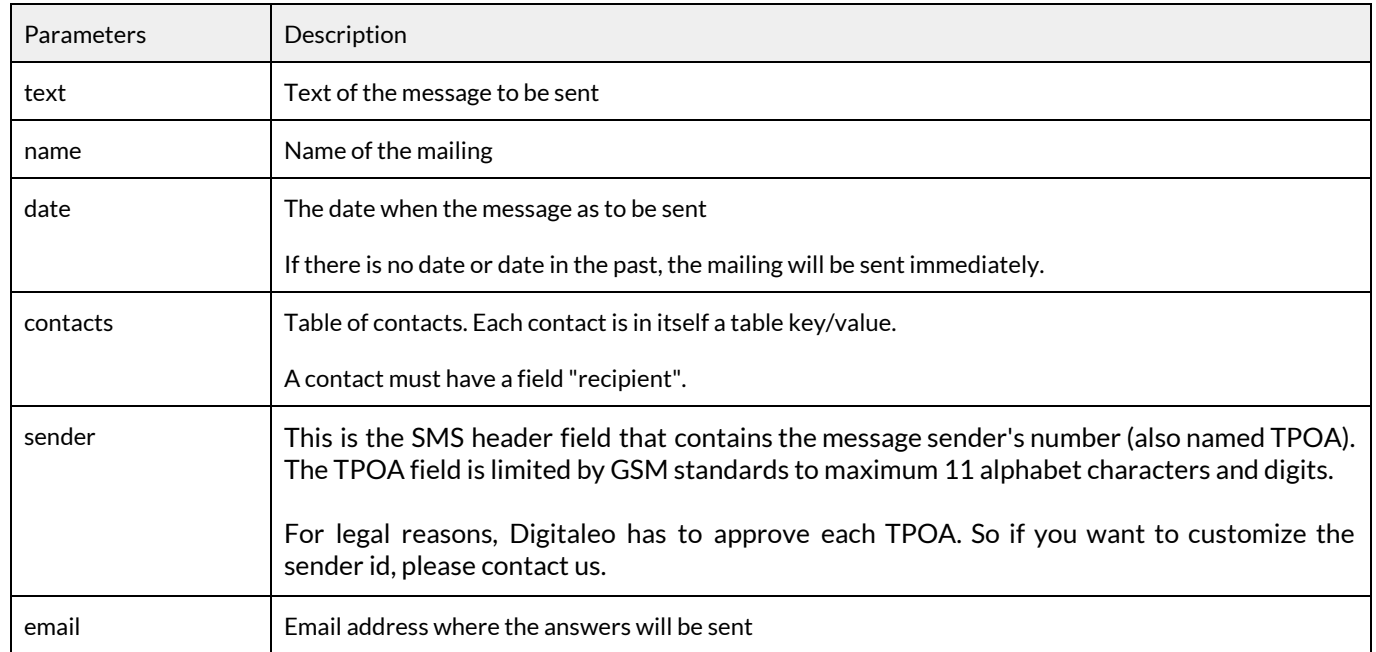

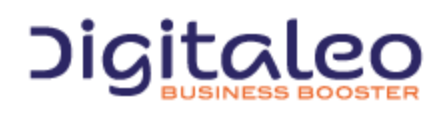

DIGITALEO BUSINESS BOOSTER HEADQUARTERS : 20, AVENUE JULES MANIEZ 35000 RENNES – France

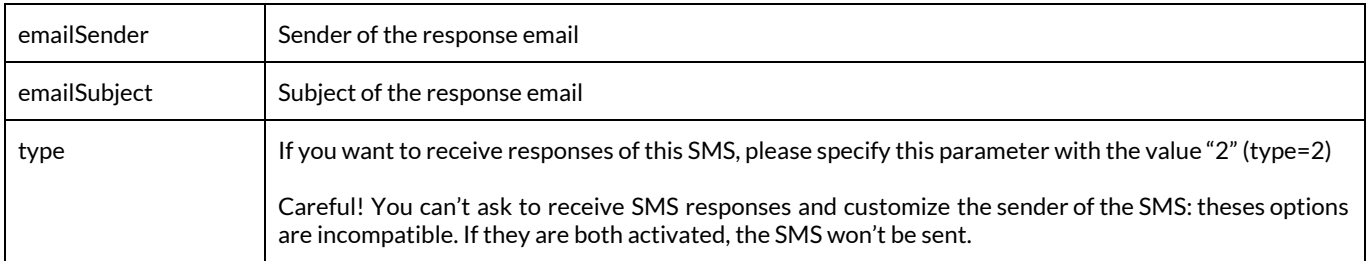

The parameters "text" and "contacts" are mandatory.

#### <span id="page-33-0"></span>3.8.3. Sending a simple text message mailing

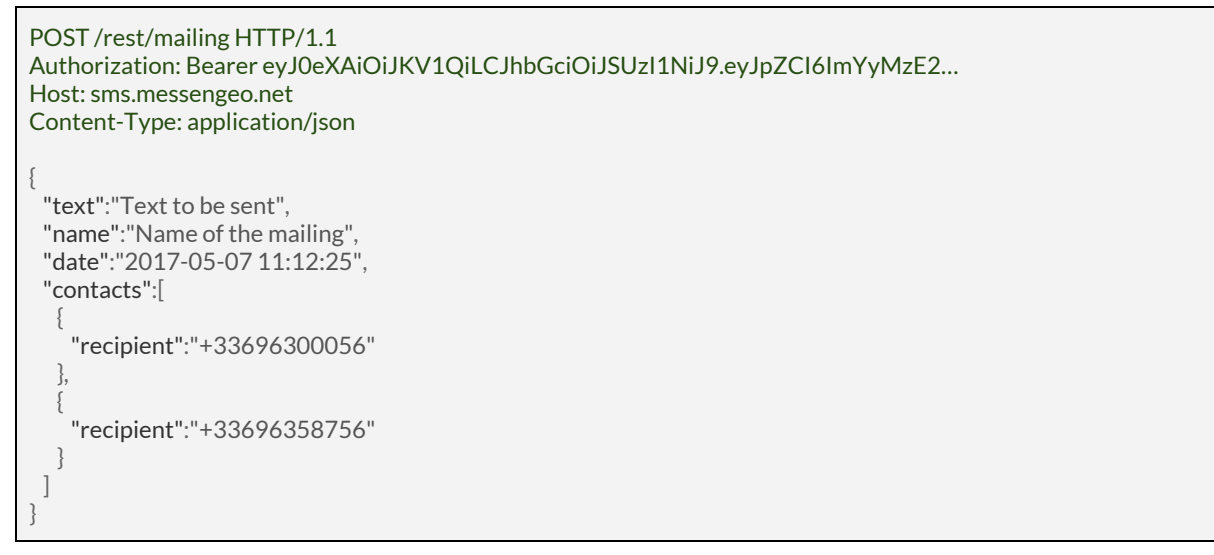

#### <span id="page-33-1"></span>3.8.4. Sending a personalized text message mailing

#### *This advanced mode can be used to send personalized text messages to several contacts.*

A contact is associated with a mobile number to which fields are attributed, such as "last name" and "first name." It is then possible to include these fields in the text message by enclosing them between pound signs (#).

Sample text message:"Dear #firstName# #lastName#, we would like to inform you…"

```
POST /rest/mailing HTTP/1.1
Authorization: Bearer eyJ0eXAiOiJKV1QiLCJhbGciOiJSUzI1NiJ9.eyJpZCI6ImYyMzE2…
Host: sms.messengeo.net
Content-Type: application/json
{
 "text":"Hello #firstName# #lastName#.",
 "name":"Name of the mailing",
 "date":"2017-05-07 11:12:25",
 "contacts":[
  {
   "firstName":"Jean",
```
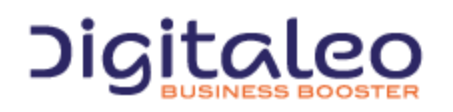

DIGITALEO BUSINESS BOOSTER HEADQUARTERS : 20, AVENUE JULES MANIEZ 35000 RENNES – France

```
"lastName":"DUPONT",
   "recipient":"+33696300056"
  },
  {
   "firstName":"Marc",
   "lastName":"DUPOND",
   "recipient":"+33696358756"
  }
]
}
```
# <span id="page-34-0"></span>3.9. Reading a mailing

<span id="page-34-1"></span>Read all the text message from a mailing.

#### 3.9.1. List of available filters

Common filters

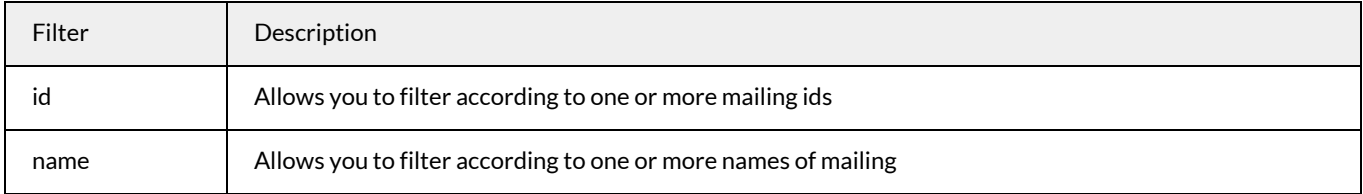

#### <span id="page-34-2"></span>3.9.2. Example

```
GET /rest/mailing?id=1234567890 HTTP/1.1
Authorization: Bearer eyJ0eXAiOiJKV1QiLCJhbGciOiJSUzI1NiJ9.eyJpZCI6ImYyMzE2…
Host: sms.messengeo.net
```
# <span id="page-34-3"></span>3.10. Canceling a mailing

Cancel a mailing which has not been sent yet. Also works with a mailing in progress, it will cancel the messages not sent yet.

#### <span id="page-34-4"></span>3.10.1. List of available filters

Common filters

```
Filter Description
```
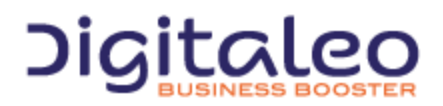

DIGITALEO BUSINESS BOOSTER HEADQUARTERS : 20, AVENUE JULES MANIEZ 35000 RENNES – France

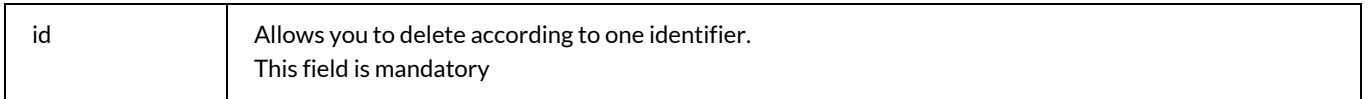

DELETE **/rest/mailing?id=198765432** HTTP/1.1 Authorization: Bearer eyJ0eXAiOiJKV1QiLCJhbGciOiJSUzI1NiJ9.eyJpZCI6ImYyMzE2… Host: sms.messengeo.net

# <span id="page-35-0"></span>3.11. Retrieving the current status of text message

The status resource allows you to check the state of a message, or several messages, telling you if the message is received, waiting, etc.

#### <span id="page-35-1"></span>3.11.1. List of properties of the status resource

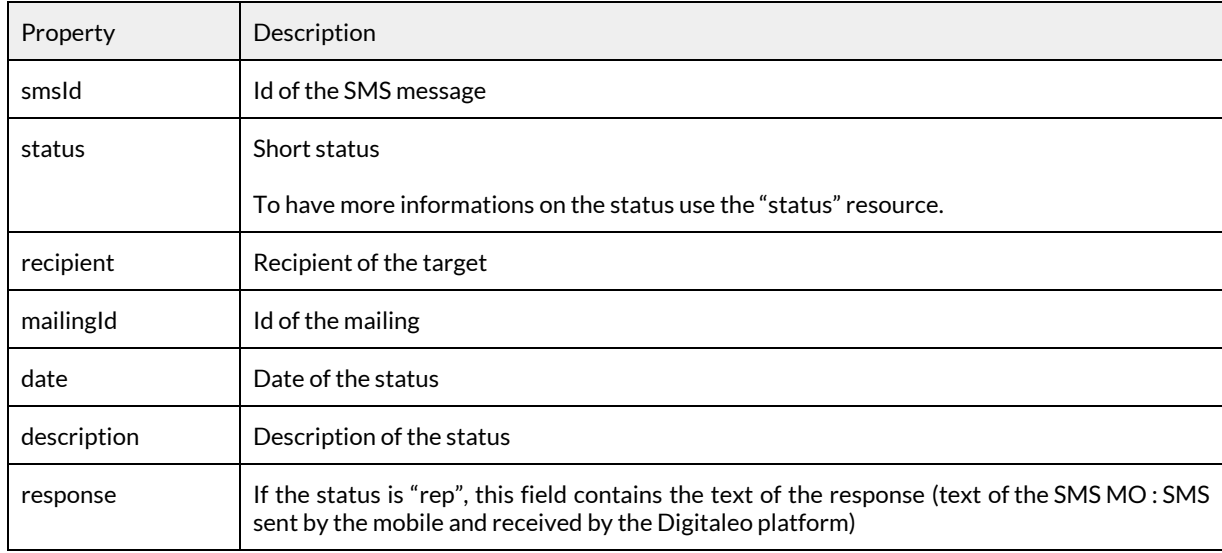

#### <span id="page-35-2"></span>3.11.2. Reading the status of one or several message

<span id="page-35-3"></span>Read the status of one or more text messages with different filter.

#### 3.11.2.1. List of available filters

Common filters

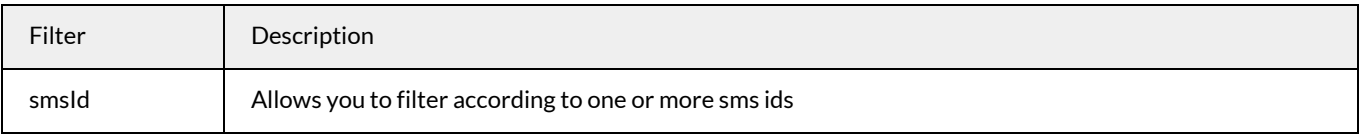

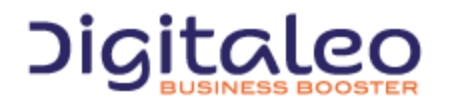

DIGITALEO BUSINESS BOOSTER HEADQUARTERS : 20, AVENUE JULES MANIEZ 35000 RENNES – France

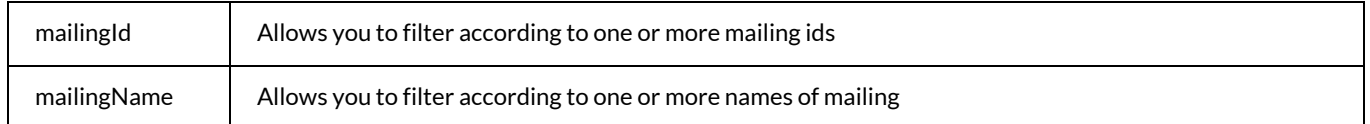

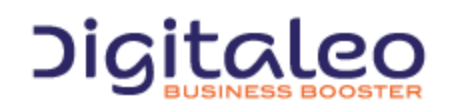

DIGITALEO BUSINESS BOOSTER HEADQUARTERS : 20, AVENUE JULES MANIEZ 35000 RENNES – France

#### <span id="page-37-0"></span>3.11.2.2. Example 1: Read the current status of all messages from a mailing with its id.

GET **/rest/status?mailingId=10002398** HTTP/1.1 Authorization: Bearer eyJ0eXAiOiJKV1QiLCJhbGciOiJSUzI1NiJ9.eyJpZCI6ImYyMzE2… Host: sms.messengeo.net

#### <span id="page-37-1"></span>3.11.2.3. Example 2: Read the current status of a message.

GET **/rest/status?smsId=1234567890** HTTP/1.1 Authorization: Bearer eyJ0eXAiOiJKV1QiLCJhbGciOiJSUzI1NiJ9.eyJpZCI6ImYyMzE2… Host: sms.messengeo.net

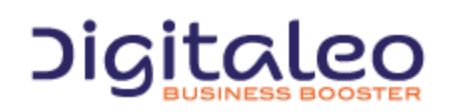

DIGITALEO BUSINESS BOOSTER HEADQUARTERS : 20, AVENUE JULES MANIEZ 35000 RENNES – France

#### <span id="page-38-0"></span>3.11.3. Retrieving a queue of status

How the queue of status work

This queue works like a classical FIFO (First In First Out) queue. New status, generated by any messages you sent, are added to the queue.

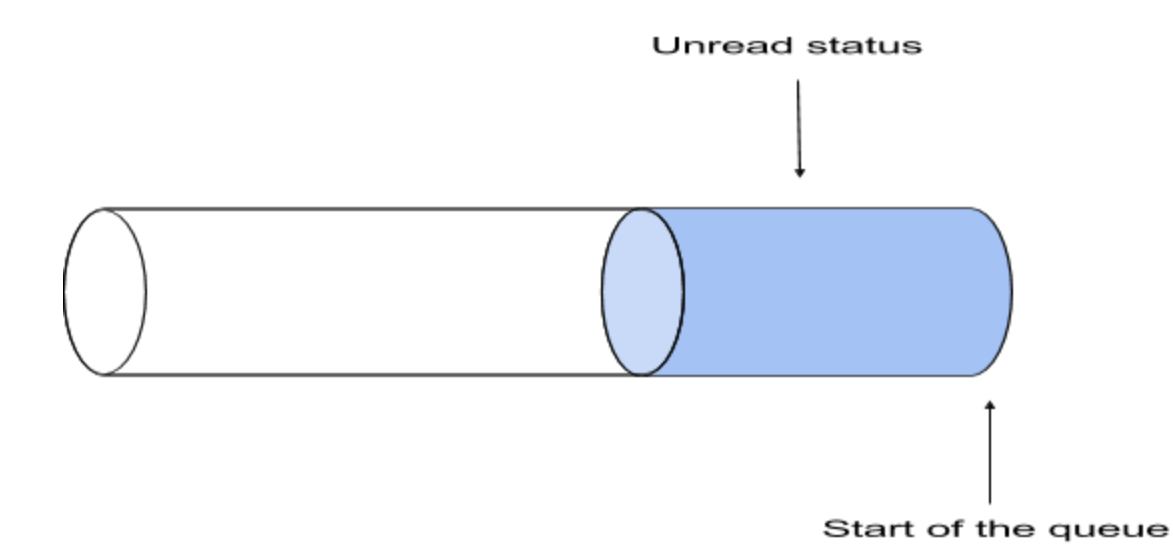

When you read the queue, you will read a list of status (you can choose the size of this list with the "limit" parameter or read all of them). This queue contains n status starting from the start of the queue, so the oldest status.

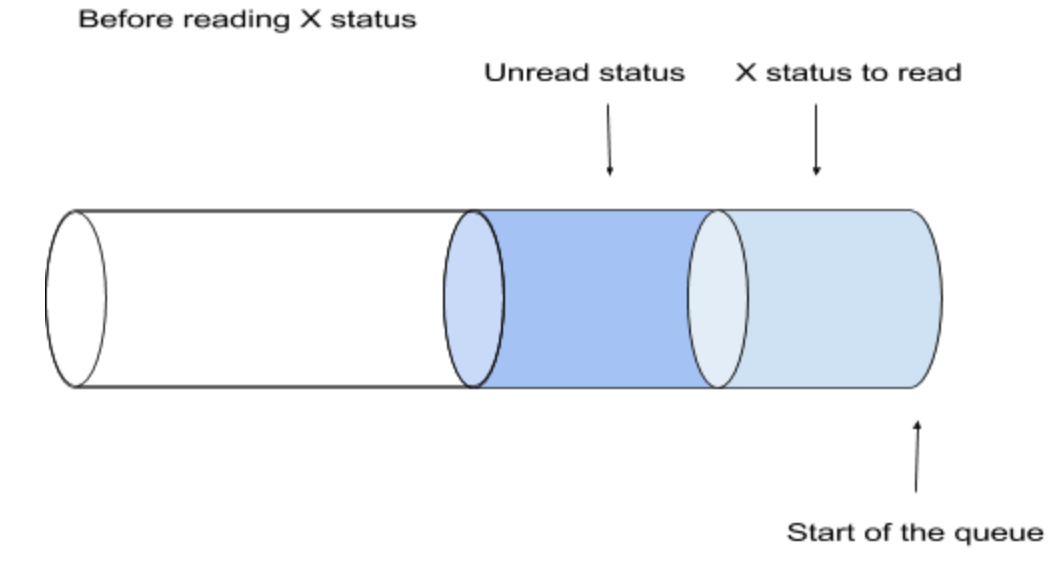

Every time you read a status, it will go out of the queue, and therefore will not be readable anymore by the queue

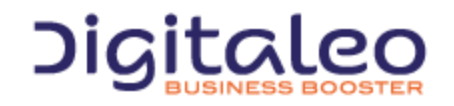

DIGITALEO BUSINESS BOOSTER HEADQUARTERS : 20, AVENUE JULES MANIEZ 35000 RENNES – France

request (but you can still read it with the request describe in 3.15).

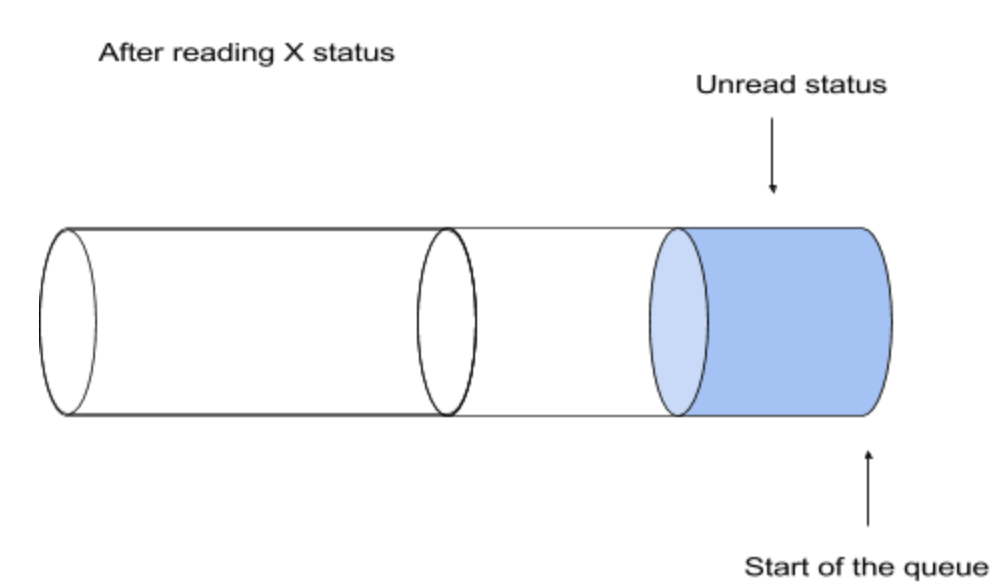

The queue will reduce like this until it's empty or until new status are added to the queue.

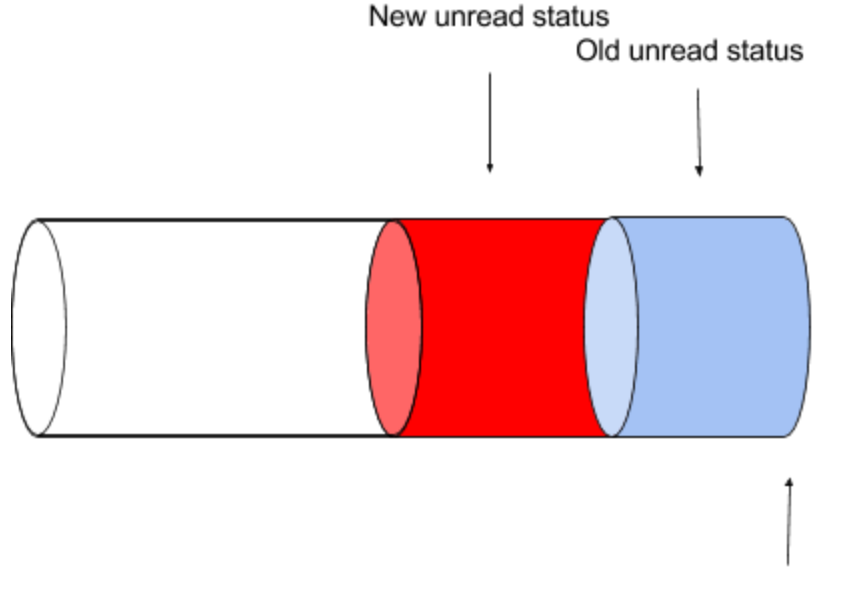

Start of the queue

Every time you read the queue some (or all) status will be read and took out of the queue and every time a status is created it will be added to the queue.

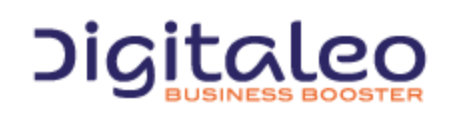

DIGITALEO BUSINESS BOOSTER HEADQUARTERS : 20, AVENUE JULES MANIEZ 35000 RENNES – France

This functionality can be useful if, for example, you want to follow the evolution of your messages. Instead of reading continuously the status of your messages you just have to check the queue to have all the evolution of your messages. Note that even if you read the queue of status you can still read the status of a message with the others requests. These other request are not impact by the usage of the "queue" request.

#### <span id="page-40-0"></span>3.11.3.1. List of available filters

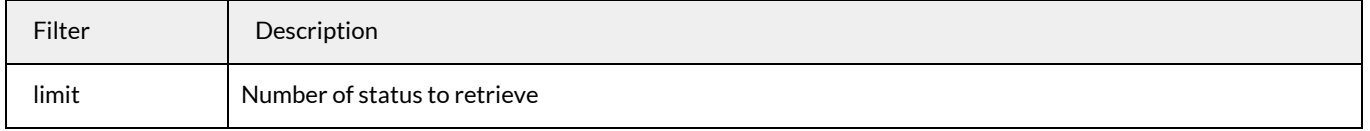

If no value is assigned to "limit" the function will retrieve all status from the pile.

#### <span id="page-40-1"></span>3.11.3.2. Example 1: Retrieving all the status from the queue.

GET **/rest/status?action=queue** HTTP/1.1 Authorization: Bearer eyJ0eXAiOiJKV1QiLCJhbGciOiJSUzI1NiJ9.eyJpZCI6ImYyMzE2… Host: sms.messengeo.net

#### <span id="page-40-2"></span>3.11.3.3. Example 2: Retrieving the 4 last status from the queue.

GET **/rest/status?action=queue&limit=4** HTTP/1.1 Authorization: Bearer eyJ0eXAiOiJKV1QiLCJhbGciOiJSUzI1NiJ9.eyJpZCI6ImYyMzE2… Host: sms.messengeo.net

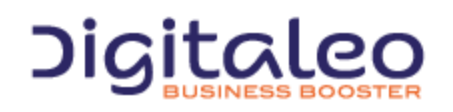

DIGITALEO BUSINESS BOOSTER HEADQUARTERS : 20, AVENUE JULES MANIEZ 35000 RENNES – France

# <span id="page-41-0"></span>3.12. Reading all the status of one text message

#### Read all the different status that one sms had.

#### <span id="page-41-1"></span>3.12.1. List of properties of the smsstatus resource

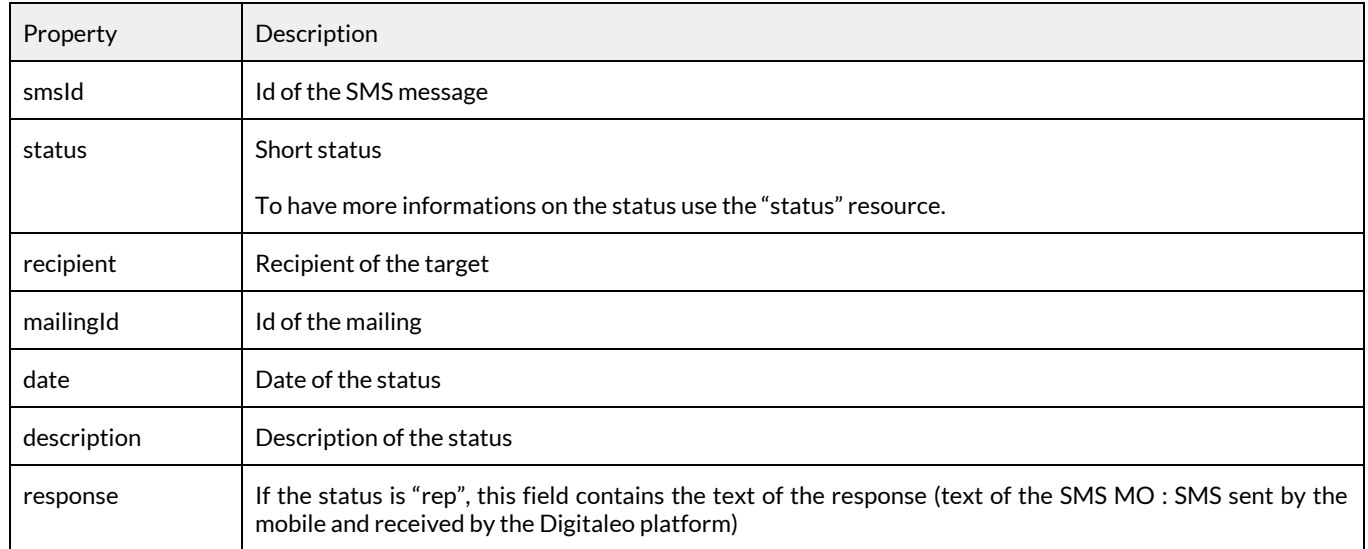

#### <span id="page-41-2"></span>3.12.2. List of available filters

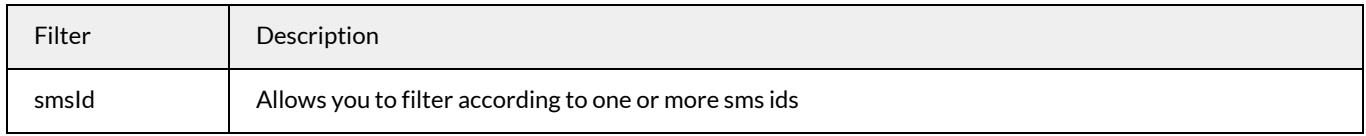

#### <span id="page-41-3"></span>3.12.3. Example

GET request

GET **/rest/smsstatus?smsId=1234567890&properties=smsId,status,description,date,response** HTTP/1.1 Authorization: Bearer eyJ0eXAiOiJKV1QiLCJhbGciOiJSUzI1NiJ9.eyJpZCI6ImYyMzE2… Host: sms.messengeo.net

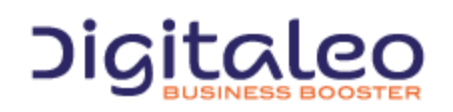

DIGITALEO BUSINESS BOOSTER HEADQUARTERS : 20, AVENUE JULES MANIEZ 35000 RENNES – France

Response

```
{
    "size":4,
    "total":null,
    "list":[
        {
            "smsId":"121905361",
            "status":"wait",
            "description":"SMS programmé",
            "date":"2017-09-25 17:41:00",
            "response":null
        },
        {
            "smsId":"121905361",
            "status":"ok",
            "description":"SMS reçu",
            "date":"2017-09-25 17:41:00",
            "response":null
        },
        {
            "smsId":"121905361",
            "status":"on",
            "description":"En cours",
            "date":"2017-09-25 17:41:01",
            "response":null
        },
        {
            "smsId":"121905361",
            "status":"rep",
            "description":"SMS répondu",
            "date":"2017-09-25 17:41:26",
            "response":"Yes, this open day can interest me"
       }
    ],
    "httpStatusCode":200
}
```
Here we can see all the different status a message had with the respective information (date, description, etc…) of each status.

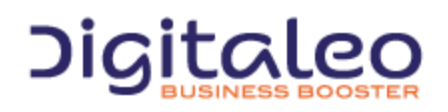

DIGITALEO BUSINESS BOOSTER HEADQUARTERS : 20, AVENUE JULES MANIEZ 35000 RENNES – France

# <span id="page-43-0"></span>3.13. Description of the stats resource

The statistic resource allows you to have all the statistics associated to the messages from one or several mailings.

<span id="page-43-1"></span>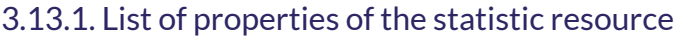

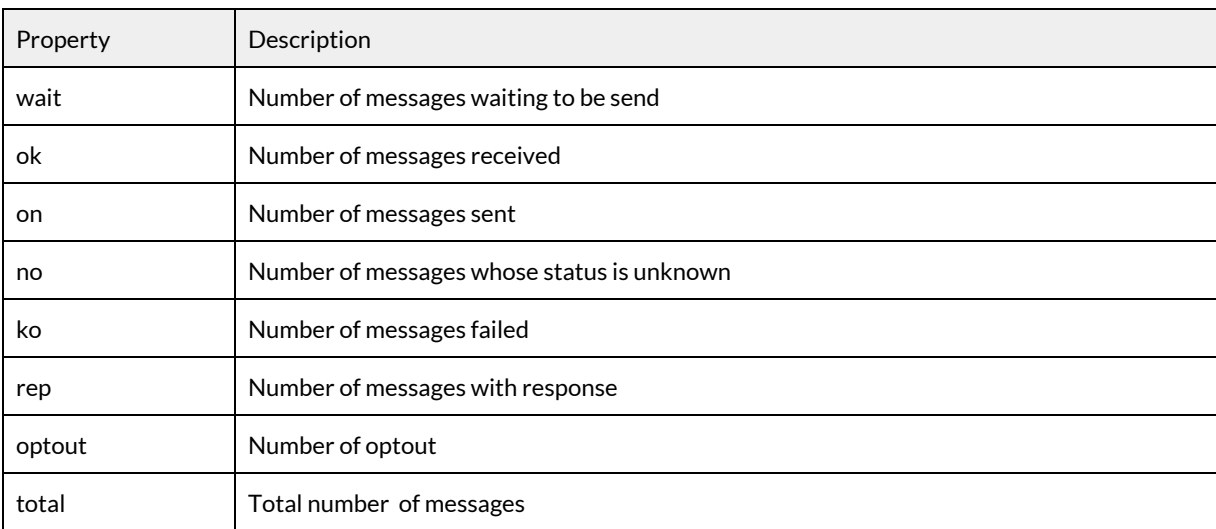

#### <span id="page-43-2"></span>3.13.2. Reading statistics

#### <span id="page-43-3"></span>Read the statistics of a mailing

#### 3.13.2.1. List of available filters

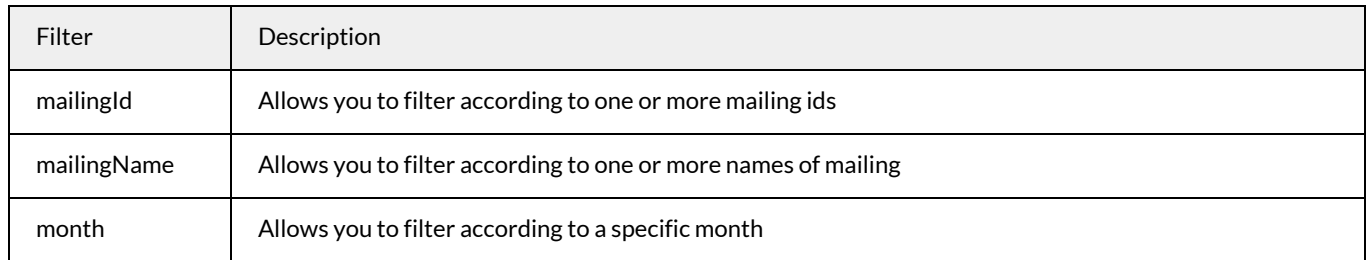

If no filter is given, this will return the statistics on all messages of the account.

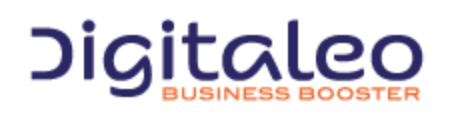

DIGITALEO BUSINESS BOOSTER HEADQUARTERS : 20, AVENUE JULES MANIEZ 35000 RENNES – France

#### <span id="page-44-0"></span>3.13.2.2. Example 1: Retrieving the statistics using a mailing name

GET **/rest/stats?mailingName=Mailing** HTTP/1.1 Authorization: Bearer eyJ0eXAiOiJKV1QiLCJhbGciOiJSUzI1NiJ9.eyJpZCI6ImYyMzE2… Host: sms.messengeo.net

#### <span id="page-44-1"></span>3.13.2.3. Example 2: Retrieving the statistics from a month

To read all statistics from a specific month, you just need to specify the month. Like the following request :

GET **/rest/stats? properties=DEFAULT&**month=2017-06 HTTP/1.1 Authorization: Bearer eyJ0eXAiOiJKV1QiLCJhbGciOiJSUzI1NiJ9.eyJpZCI6ImYyMzE2… Host: sms.messengeo.net

Note: You can't use the mailingId/mailingName parameters with the month parameter.

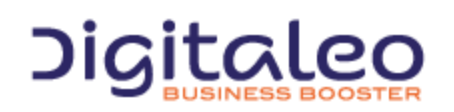

DIGITALEO BUSINESS BOOSTER HEADQUARTERS : 20, AVENUE JULES MANIEZ 35000 RENNES – France

# <span id="page-45-0"></span>4. SMTP API

# <span id="page-45-1"></span>4.1. E-mail address

To send your text message mailings, use the following SMTP API e-mail address:

sms@ecosms.fr

# <span id="page-45-2"></span>4.2. Sending a text message mailing

To send a text message mailing, just send an e-mail to sms@ecosms.fr with the following text (either in the message body or in an attachment):

```
U-code
D-2017-08-04T12:30:00
T-first text message for 3 recipients
#-447123456789
#-441234567891
#-441234567892
T-second text message
T-for 2 recipients
#-441234567893
#-441234567894
T-last text message for 3
#-441234567895
#-441234567896
#-441234567897
```
#### Where:

- A line beginning with U- containing the "code" of your texting account
- A line beginning with D- containing the sending date of the SMS.
	- You can set only one date for all SMS in the email.
	- This field is optional.
	- If not there, SMS will be sent immediately
	- If invalid, the email will not be taken into account.
	- The send date must respect the ISO-8601 format:
		- D-2017-08-04T15:19:21+02:00
		- D-2017-08-04T15:19:21
		- D-2017-08-04T15:19
		- D-2017-08-04
- One or more lines beginning with T- containing the text message (160 characters at most) to be sent to the recipients listed underneath
- One recipient per line beginning with #- (unlimited recipients)

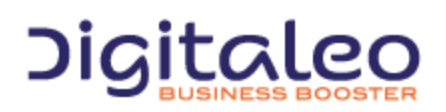

DIGITALEO BUSINESS BOOSTER HEADQUARTERS : 20, AVENUE JULES MANIEZ 35000 RENNES – France

- To send different text messages in a single e-mail, just alternate the messages in the text message fields (those that begin with "T-") and the recipients' mobile numbers (fields beginning with "#-"). Please note that the message is sent to the mobile numbers listed AFTER the message text.
- The subject of the e-mail and the name of the attachment do not matter.

# <span id="page-46-0"></span>4.3. Sending a customized text message mailing (advanced mode)

With this mode, you can send customized SMS towards severals mobile recipients. Mobile numbers are completed with custom fields that can be included in the message.

For example:

```
#-447123456789;M;SMITH;John
#-441234567891;Mrs;JONES;Robert
```
Then, it's possible to include theses fields in the SMS by respecting the following syntax: **#n#** where **n** is the position of the field after the mobile number.

#### For example

```
U-DEMO
T-Hello #1# #2#,
T-You car is ready.
T-Best regards
#-447123456789;M;SMITH
#-441234567891;Mrs;JONES
```
#### Will send the 2 following SMS

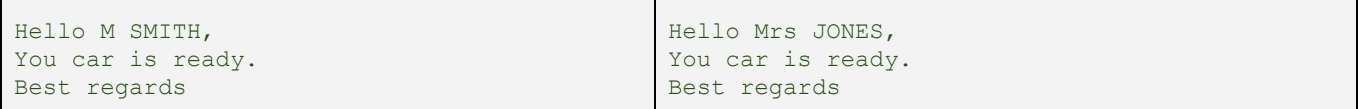

#### The following format is also authorized:

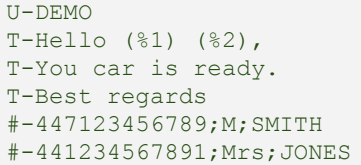

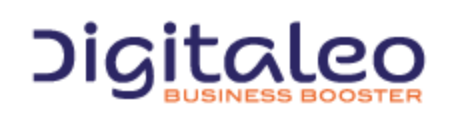

DIGITALEO BUSINESS BOOSTER HEADQUARTERS : 20, AVENUE JULES MANIEZ 35000 RENNES – France

# <span id="page-47-0"></span>4.4. PHP Example

This is the PHP code to send a text message mailing through the SMTP API:

<?php \$body = 'U-DEMO T-first text message for 3 recipients #-447123456789 #-441234567891 #-441234567892 T-second text message T-for 2 recipients #-441234567893 #-441234567894 T-last text message for 4 #-441234567895 #-441234567896 #-441234567897 #-441234567898;

mail( 'sms@ecosms.fr',"Send text message", \$body );

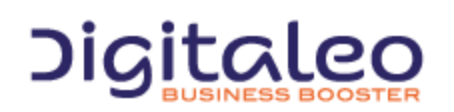

DIGITALEO BUSINESS BOOSTER HEADQUARTERS : 20, AVENUE JULES MANIEZ 35000 RENNES – France

# <span id="page-48-0"></span>5. FTP API

# <span id="page-48-1"></span>5.1. FTP address

This is the address of the FTP API server:

ftp://ftp.ecosms.fr

# <span id="page-48-2"></span>5.2. Sending a text message mailing

Contact us to obtain a username and password. The format for files to be sent to the server is the same as for the SMTP API. See the previous section for details.

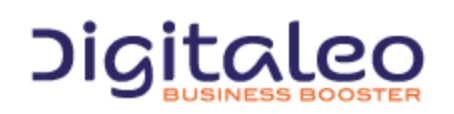

DIGITALEO BUSINESS BOOSTER HEADQUARTERS : 20, AVENUE JULES MANIEZ 35000 RENNES – France

# <span id="page-49-0"></span>6. Texteo monitor website

# <span id="page-49-1"></span>6.1. Web address

This is the address of the Texteo Monitor website:

https://monitor.texteo.net/

# <span id="page-49-2"></span>6.2. Format

The Texteo Monitor website lets you lets you monitor text messages sent by the following ecoSMS APIs: WSDL, HTTPS, SMTP, and FTP.

*Contact us to set up an account.* 

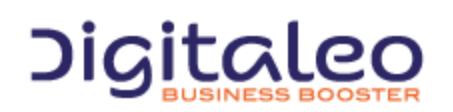

DIGITALEO BUSINESS BOOSTER HEADQUARTERS : 20, AVENUE JULES MANIEZ 35000 RENNES – France

# <span id="page-50-0"></span>A. APPENDIX A - TEXT MESSAGE CHARACTERS

#### **List of supported characters for text messages in text mode**

#### 1. **Single characters**

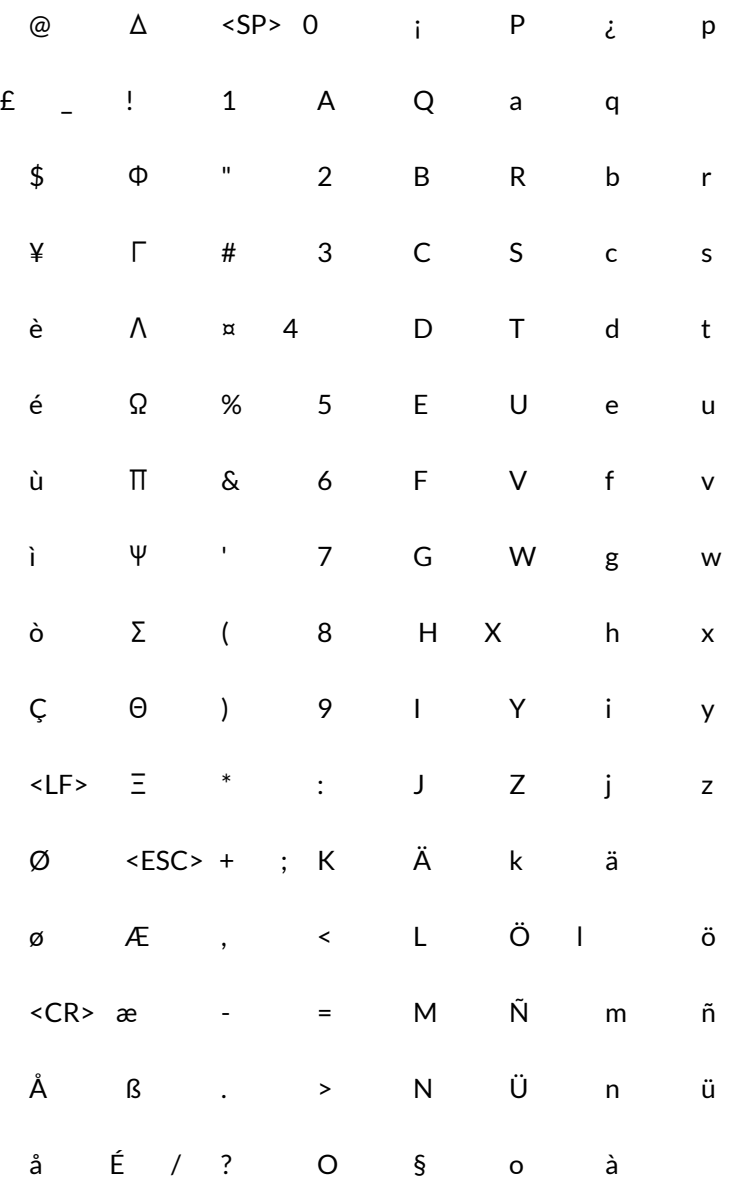

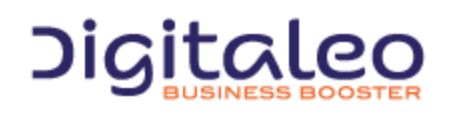

DIGITALEO BUSINESS BOOSTER HEADQUARTERS : 20, AVENUE JULES MANIEZ 35000 RENNES – France

#### **2. Double characters**

€ <FF> [ \ ]

 $\wedge$  { | }  $\sim$ 

Reference for the GSM 03.38 character set: <http://www.unicode.org/Public/MAPPINGS/ETSI/GSM0338.TXT>

The following characters are changed when the message is sent:

- $\bullet$  a with circumflex  $\hat{A}' = >'A', \hat{a}' = >'a'$
- e with circumflex  $'E'$  =>  $'E'$ ,  $'e'$  =>  $'e'$
- $\bullet$  i with circumflex  $\hat{T}$  => 'i',  $\hat{T}$  => 'i'
- $\bullet$  o with circumflex  $^{\prime}$   $\hat{O}' = > ^{\prime}$  $O'$ ,  $^{\prime}$  $\hat{o}' = > ^{\prime}$  $o'$
- $\bullet$  u with circumflex  $\hat{U}' = \hat{U}'$ ,  $\hat{u}' = \hat{u}'$
- e trema  $'E'$  =>  $'E'$ , 'ë' => 'e'
- $\bullet$  itrema  $\ddot{T}$  => 'i', 'i' => 'i'
- Degree symbol '°' => 'o'
- Ligatured Œ 'oe' => 'oe'
- $\bullet$  grave accent  $"$  =>  $"$
- smart apostrophe ''' => '''
- ellipsis points '…' => '…'

Characters not listed here are deleted.

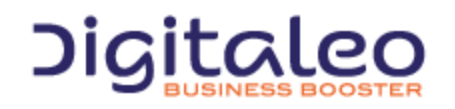

DIGITALEO BUSINESS BOOSTER HEADQUARTERS : 20, AVENUE JULES MANIEZ 35000 RENNES – France

# <span id="page-52-0"></span>Copyright

All of this code is governed by French and international legislation on copyright and intellectual property. All reproduction rights reserved, including for documents that can be downloaded and iconographic and photographic representations. Reproducing all or a portion of this code on any support whatsoever is strictly forbidden unless authorization is obtained in writing from Digitaleo.

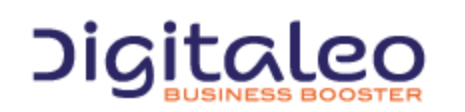

DIGITALEO BUSINESS BOOSTER HEADQUARTERS : 20, AVENUE JULES MANIEZ 35000 RENNES – France